#### **BAB 4**

#### **HASIL DAN ANALISIS PENELITIAN**

#### **4.1 Analisa Perancangan Sistem**

Analisis adalah teknik penelitian sistem yang menggambarkan komponenkomponen sistem. Tujuannya adalah untuk memeriksa komponen dan hubungannya dengan komponen lain yang membangun sistem yang mana bisa diambil keputusan tentang kelemahan dan kekuatan sistem. Untuk melakukan analisis yang sistematis, diperlukan dokumentasi tentang objek penelitian.

Perancangan merupakan tahap pembuatan desain system guna mempermudah dalam pembuatan system. Ada tiga tahap dalam perancangan system yaitu membuat desain, lalu desain basis data dan yang terakhir desain interface atau antarmuka. Setelah menganalisis serta mengevaluasi sistem yang sedang beroperasi, langkah berikutnya guna menangani kendala tersebut ialah dengan merancang Sistem Informasi Pelayanan Jasa Laundry pada Boss Laundry. Rancangan ini hendaknya mempergunakan pendekatan terkomputerisasi yang lebih baik, yang mana bisa meningkatkan kecepatan serta ketepatan dalam mengakses informasi.

### **4.2 Perancangan Diagram Sistem Usulan**

Perancangan diagram system usulan merupakan gambar system usulan yang akan dibangun peneliti, dengan mempergunakan UML termasuk *usecase* diagram, *activity* diagram sampai *sequence* diagram akan diusulkan dalam perancangan system ini.

#### **4.2.1 Usecase Diagram**

*Usecase* diagram usulan ini merupakan gambar dari interaksi actor dengan system , dimana setiap actor dapat mengetahui bisa melakukan kegiatan apa saja dalam system yang akan dibangun. Seperti gambar 4.2 berikut ini.

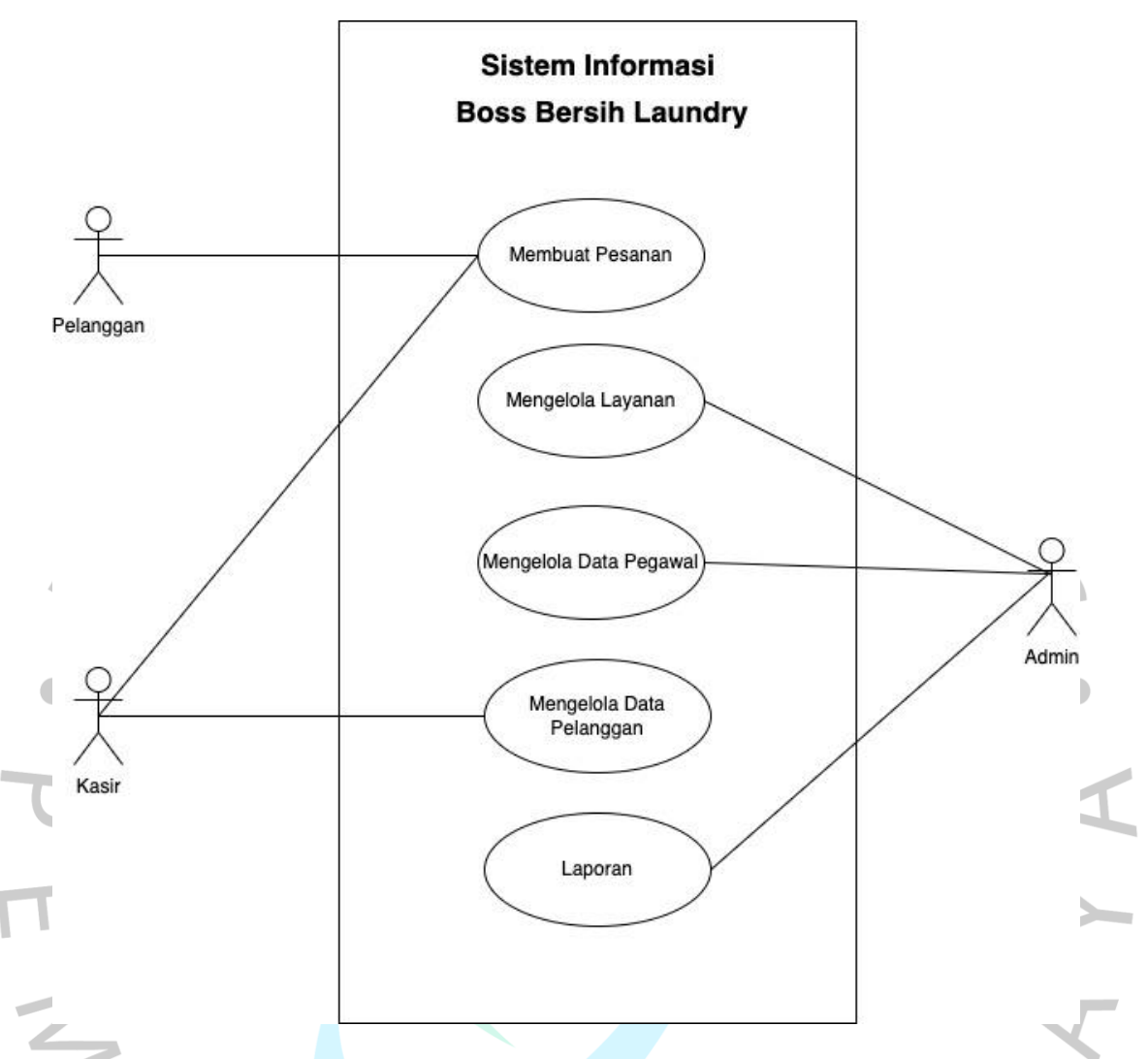

### *Gambar 4.6 Usecase diagram usulan*

Merujuk gambar usulan *usecase diagram* diatas terdapat 3 aktor yang akan menggunakan aplikasi laundry tersebut. Aktor pertama pelanggan sebagai pelaku utama transaksi penjualan jasa berlangsung. Ada Kasir sebagai jembatan transaksi jasa dan juga ada admin sebagai pemilik yang akan memantau kinerja dan penghasilan yang akan didapat di laundry tersebut. Pada gambar *usecase* diagram diatas menggambarkan fitur-fitur yang ada pada aplikasi yang akan dirancang. Menu membuat orderan transaksi, merekap data pengeluaran, mengelola layanan, mengelola data pelanggan, mengelola data pegawai, akses laporan transaksi serta akses laporan keuangan.

Sebelum menggunakan aplikasi pengguna akan diminta membuat akun

terlebih dahulu agar bisa masuk aplikasi, untuk pelanggan yang sudah mempunyai akun akan ditampilkan halaman login pada aplikasi laundry tersebut dimana pelanggan akan mengisi *username* dan *password* jika pelanggan lupa *password*  ada fitur *forgot password* untuk memperbarui *password.* Setelah pelanggan masuk pada aplikasi laundry, pelanggan akan ditampilkan menu membuat orderan transaksi dimana fitur tersebut digunakan untuk menambahkan data transaksi yang akan dibuat pelanggan, selain itu difitur tersebut pelanggan dapat mengedit orderan tersebut ataupun membatalkan transaksi jika transaksi belum diproses oleh kasir ataupun admin.

Selanjutnya ada dibagian kasir sama seperti pelanggan kasir akan ditampilkan halaman *login* terlebih dahulu sebelum masuk ke aplikasi laundry. Dengan tampilan halaman awal yang berbeda, untuk tampilan kasir memiliki fitur lain selain membuat orderan transaksi, fitur lainnya seperti merekap data pengeluaran dan mengelola data pelanggan. Kasir akan memproses orderan yang dibuat pelanggan sampai dengan selesai. Pada fitur merekap data pengeluaran kasir dapat menambahkan data pengeluaran apa saja selama proses kerja di laundry jikalau ada kesalahan dalam proses penambahan data tersebut kasir pun dapat menghapusnya ataupun bisa mencari data sesuai yang dibutuhkan dengan mengisi nama yang dicari. Selain ada fitur mengelola data pelanggan yang nantinya dapat digunakan kasir jika ada pelanggan tetap ataupun pelanggan baru yang ingin menggunakan jasa laundry di Boss Bersih Laundry dengan fitur tersebut kasir dapat mengetahui pelanggan siapa saja yang sering menggunakan jasa tersebut atau dengan fitur pihak laundry dapat memberikan vourcher pada pelanggan tersebut sesuai dengan loyalitas penggunaan jasa laundry.

Sedangkan untuk admin fitur yang dapat diakses semuanya baik membuat orderan transaksi, merekapkan data pengeluaran , mengelola layanan, mengatur data pelanggan , mengatur data pegawai, akses laporan transaksi serta akses laporan keuangan. Untuk fitur mengelola layanan digunakan untuk jenis layanan yang digunakan oleh Boss Bersih seperti kilat ataupun regular jika ada penambah layanan dapat ditambahkan oleh admin dan langsung tersimpan jika layanan tersebut tidak digunakan lagi admin dapat menghapus layanan tersebut. Adapun fitur mengelola data pegawai yang digunakan admin untuk memantau pegawai ada berapa banyak pegawai dan juga dapat memberikan info data setiap pegawai yang bekerja di Boss Bersih Laundry. Fitur selanjutnya akses laporan transaksi yang dapat digunakan admin untuk melihat seberapa banyak transaksi yang berjalan saat ini atau sebelumnya di laundry dan fitur terakhir akses laporan keuangan dimana admin dapat melihat pemasukan yang ada pada boss bersih. Dan ada fitur Logout jika sudah selesai menggunakan aplikasi tersebut.

### **4.2.2 Spesifikasi Usecase Diagram**

Spesifikasi usecase merupakan penjelasan terperinci mengenai fitur yang akan digunakan pada aplikasi yang di rancang. Kegunaannya adalah untuk menafsirkan aneka fungsi yang tersuguh di dalam sebuah aplikasi. Terdapat beberapa aspek yang menjadi bagian dari rincian fitur-fitur tentang bagaimana prosesnya bekerja.

Membuat Pesanan

Sebelum memasuki aplikasi laundry pelanggan , kasir dan admin. Akan diminta memasukan *username* dan *password*. Dan pelanggan atau kasir dapat membuat pesanan

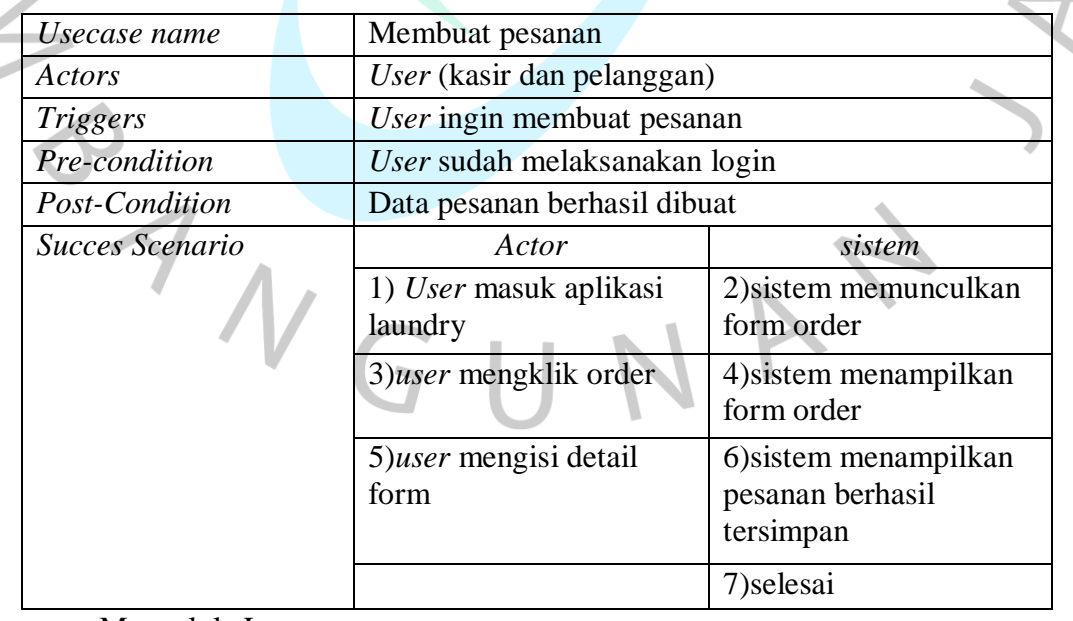

#### *tabel 4.2 Spesifikasi usecase Membuat Orderan*

Mengelola Layanan

Setelah melakukan *login*, admin dapat mengelola layanan pada boss bersih laundry. Hal tersebut sesuai dengan spesifikasi berikut ini :

| Usecase name    | Mengelola Layanan                               |                                                                     |  |
|-----------------|-------------------------------------------------|---------------------------------------------------------------------|--|
| Actors          | User (admin)                                    |                                                                     |  |
| <i>Triggers</i> | User ingin menambahkan layanan                  |                                                                     |  |
| Pre-condition   | User sudah login                                |                                                                     |  |
| Post-Condition  | Layanan atau produk berhasil ditambahkan        |                                                                     |  |
| Succes Scenario | Actors                                          | <b>Sistem</b>                                                       |  |
|                 | 1) <i>user</i> mengakses menu<br>layanan        | 2) sistem menampil<br>detail layanan                                |  |
|                 | 3)user menekan tambah<br>layanan atau produk    | 4) sistem akan<br>memunculkan form<br>tambah layanan atau<br>produk |  |
|                 | $5)$ <i>user</i> mengisi form<br>detail layanan | 6) sistem akan<br>menampilkan layanan<br>atau produk berhasil       |  |
|                 |                                                 | ditambahkan dan<br>tersimpan.                                       |  |

*tabel 4.3 Spesifikasi usecase Mengelola Layanan*

Mengelola Data Pelanggan

Selain itu kasir juga dapat mengelola data pelanggan untuk mengetahui pelanggan

siapa saja pelanggan yang baru saja berkunjung di Boss Bersih Laundry.

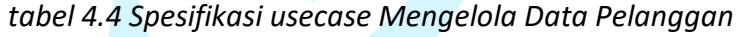

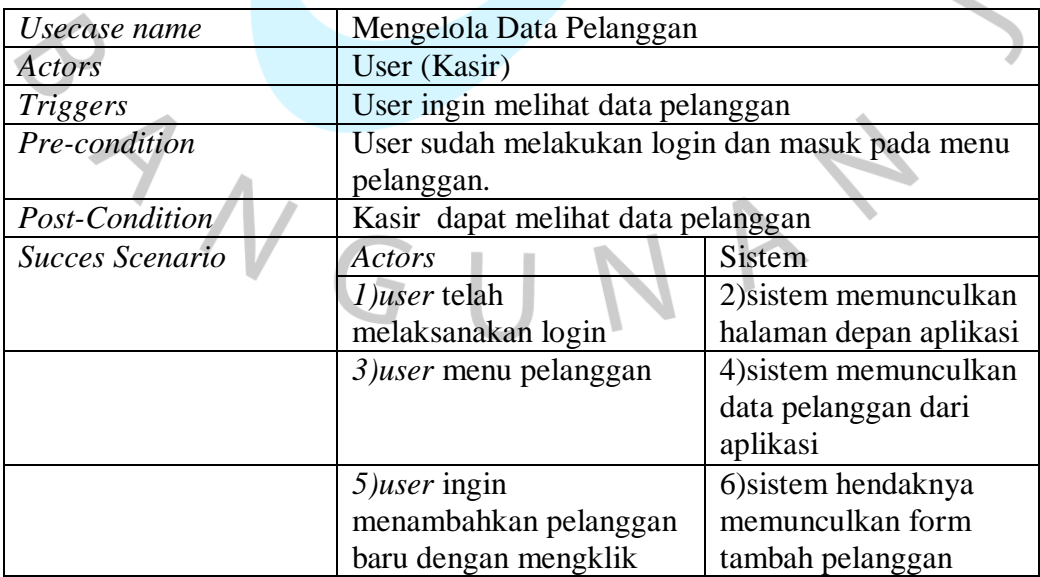

 $\Delta$ 

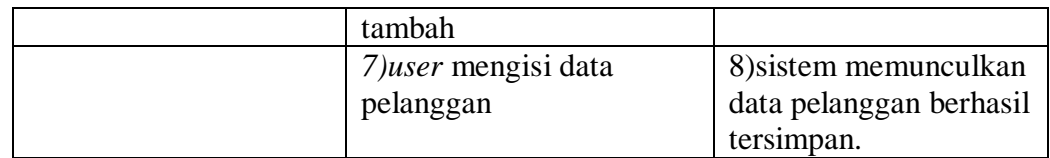

- Mengelola Data Pegawai

Pada fitur mengelola data pegawai hanya bisa di lakukan oleh admin selaku pemantau kegiatan kerja di laundry dengan fitur ini admin dapat menambahkan beberapa layanan dalam meningkatkan kualitas pelayanan jasa laundry tersebut.

| Usecase name    |  | Mengelola Data Pegawai                                    |                        |
|-----------------|--|-----------------------------------------------------------|------------------------|
| <i>Actors</i>   |  | User (admin)                                              |                        |
| <b>Triggers</b> |  | User ingin melihat data pegawai                           |                        |
| Pre-condition   |  | User sudah melakukan login dan masuk pada menu<br>pegawai |                        |
| Post-Condition  |  | Admin dapat melihat data pegawai                          |                        |
| Succes Scenario |  | Actors                                                    | <b>Sistem</b>          |
|                 |  | <i>1) user</i> telah melakukan                            | 2) sistem memunculkan  |
|                 |  | login                                                     | halaman depan aplikasi |
|                 |  | 3)user menu pegawai                                       | 4) sistem memunculkan  |
|                 |  |                                                           | data pegawai dari      |
|                 |  |                                                           | aplikasi               |
|                 |  | $5)$ user ingin                                           | 6) sistem akan         |
|                 |  | menambahkan pegawai                                       | memunculkan form       |
|                 |  | baru                                                      | data pegawai           |
|                 |  | 7) user mengisikan data                                   | 8) sistem menampilkan  |
|                 |  | pegawai                                                   | data pegawai berhasil  |
|                 |  |                                                           | tersimpan              |

*tabel 4.5 Spesifikasi usecase Mengelola Data Pegawai*

Akses Laporan transaksi

Pada fitur akses laporan transaksi digunakan untuk memantau seberapa banyak transaksi yang ada setiap hari, mingguan ataupun bulan yang digunakan hanya oleh admin.

| Usecase name    | Akses laporan                               |                                 |  |  |
|-----------------|---------------------------------------------|---------------------------------|--|--|
| Actors          | User $(\text{admin})$                       |                                 |  |  |
| <i>Triggers</i> |                                             | User ingin melihat data laporan |  |  |
| Pre-condition   | User sudah login dan masuk pada menu Report |                                 |  |  |
| Post-Condition  |                                             | Admin dapat melihat report      |  |  |
|                 | Actors                                      | <b>Sistem</b>                   |  |  |
| Succes Scenario | 1) user telah                               | 2) sistem memunculkan           |  |  |
|                 | melaksanakan login                          | halaman depan aplikasi          |  |  |

*tabel 4.6 Spesifikasi Akses Laporan Transaksi*

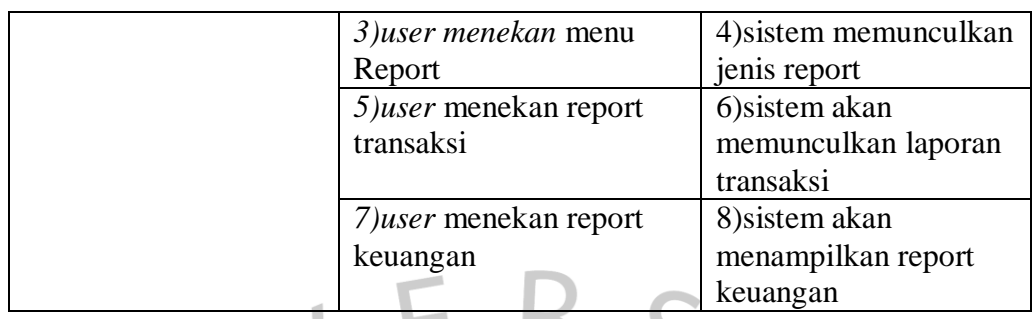

## **4.2.3 Activity Diagram**

Activity Diagram merujuk kegiatan yang mengilustrasikan beragam aliran operasi sistem yang direncanakan, bagaimanakah alur diagram tindakan dimulai, keputusan apa yang dapat dibuat, dan bagaimana tindakan berakhir. Tujuan pembuatan diagram activity ini adalah untuk mengetahui fungsi dari aplikasi laundry. Berikut ini gambar activity diagaram setelah dilakukannya *login* dimana setiap user akan diminta masuk dengan *username* dan *password* terlebih dahulu. User pelanggan atau kasir akan membuat pesanan. Sebagaimana gambar di bawah.

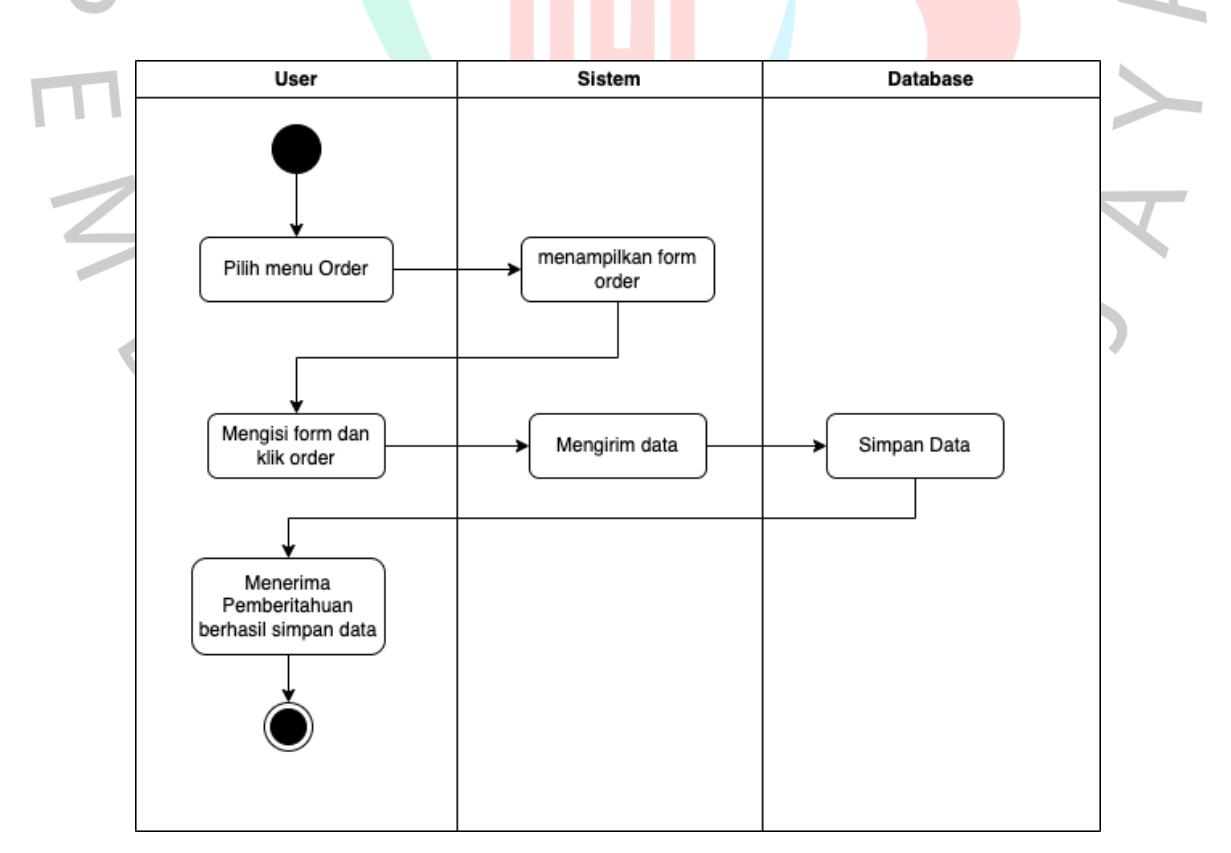

*Gambar 4.7 Activity Diagram membuat pesanan*

Selain itu admin dapat mengelola beberapa fitur pada aplikasi diantara lain mengelola layanan, admin bisa menambahkan ataupun menghapus layanan yang sudah tersedia ataupun belum. yang bisa diamati Gambar activity berikut ini.

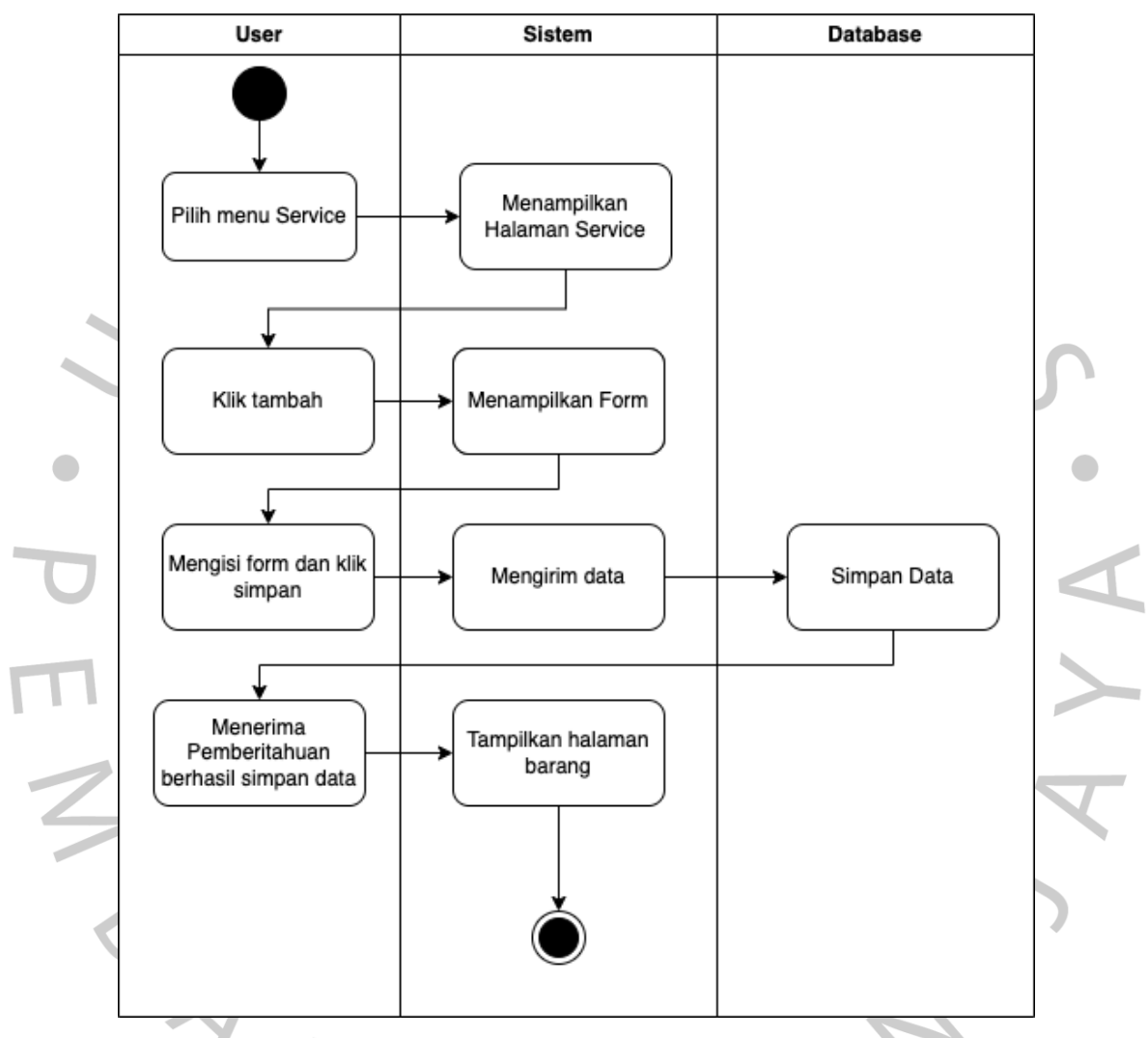

*Gambar 4.8 Activity Diagram Mengelola Layanan*

Selanjutnya untuk *user* bagian admin, memiliki menu mengelola Data Pegawai yang mana user dapat melihat , menambah , menghapuskan ataupun mengubah data pegawai pada menu tersebut. yang mana diamati Gambar activity di bawah ini.

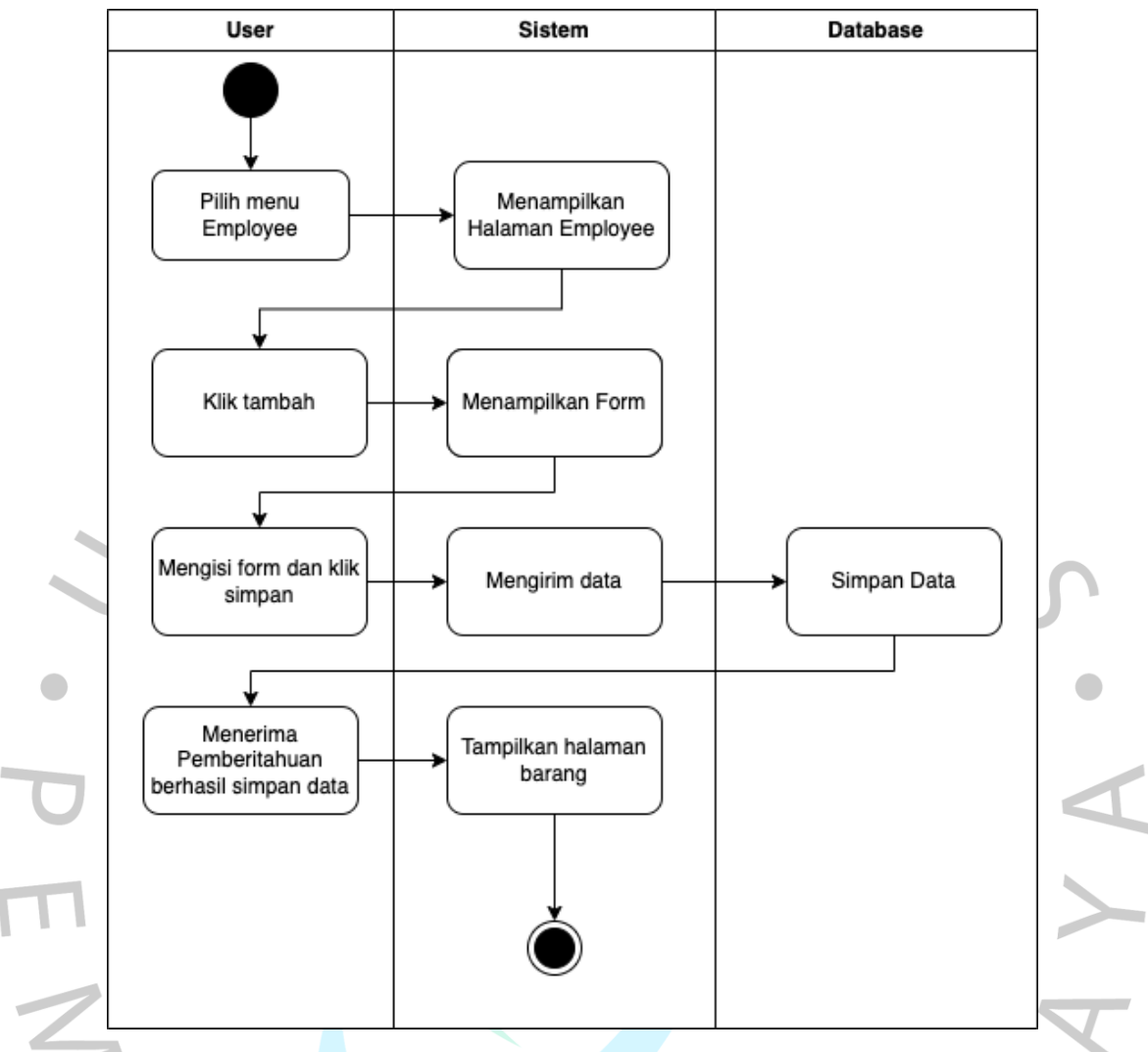

*Gambar 4.9 Activity Diagram Mengelola Data Pegawai*

Selanjutnya ada fitur mengelola data pelanggan yang diperuntukan untuk kasir, dimana kasir dapat mengatur data pelanggan pada Boss bersih laundry. Untuk menambahkan data, mengubah, ataupun menghapus data pelanggan pada Boss Bersih Laundry. berikut Gambar activity diagram fitur mengelola Data Pelanggan untuk kasir.

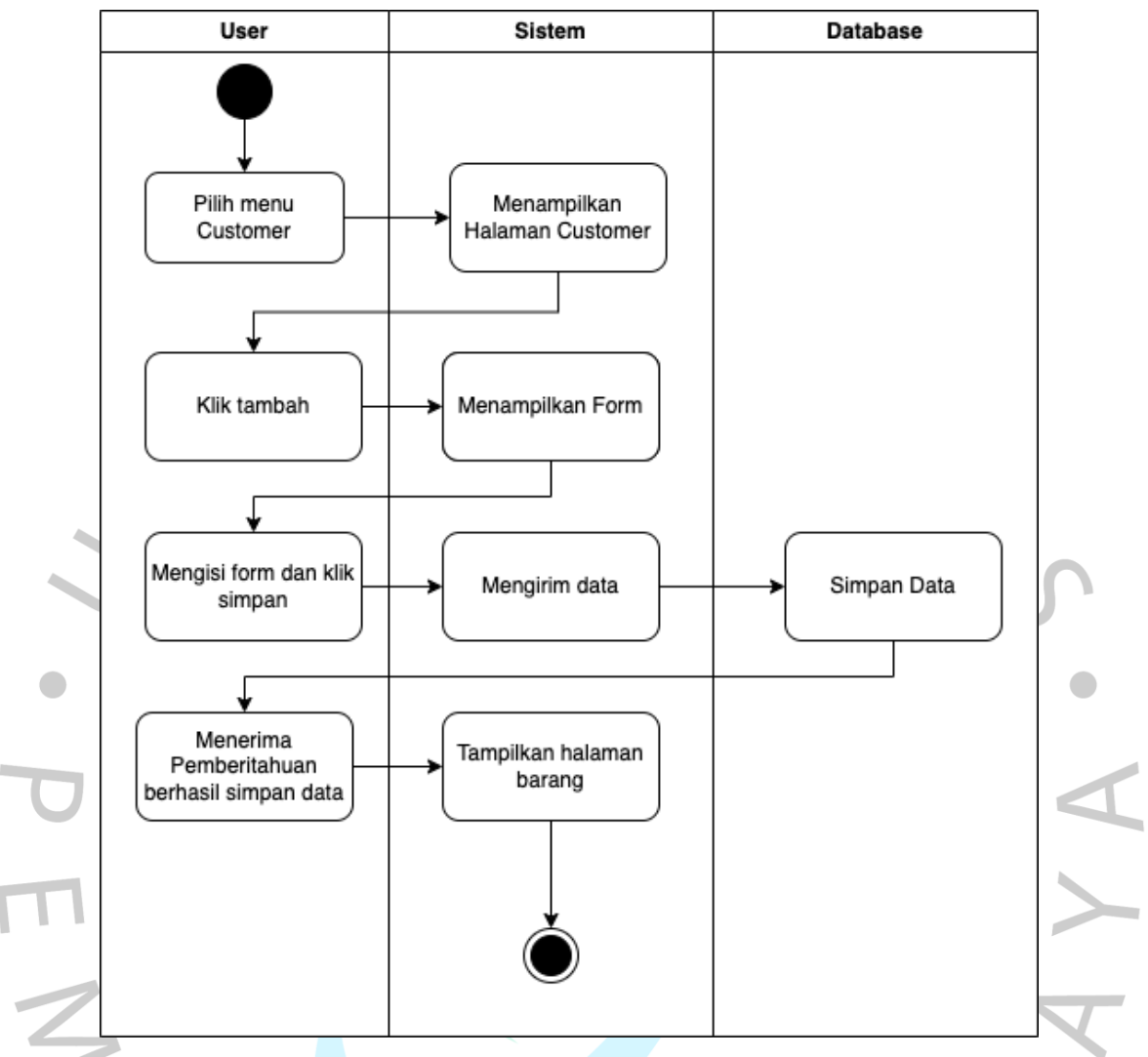

## *Gambar 4.10 Activity Diagram Mengelola Data Pelanggan*

Selanjutnya ada fitur akses laporan fitur ini bisa di akses oleh admin, user ini dapat memantau secara langsung seberapa banyak transaksi ataupun keuntungan dan pengeluaran yang ada di Boss Bersih. Berikut Gambar activity diagram $G<sub>11</sub>$ 

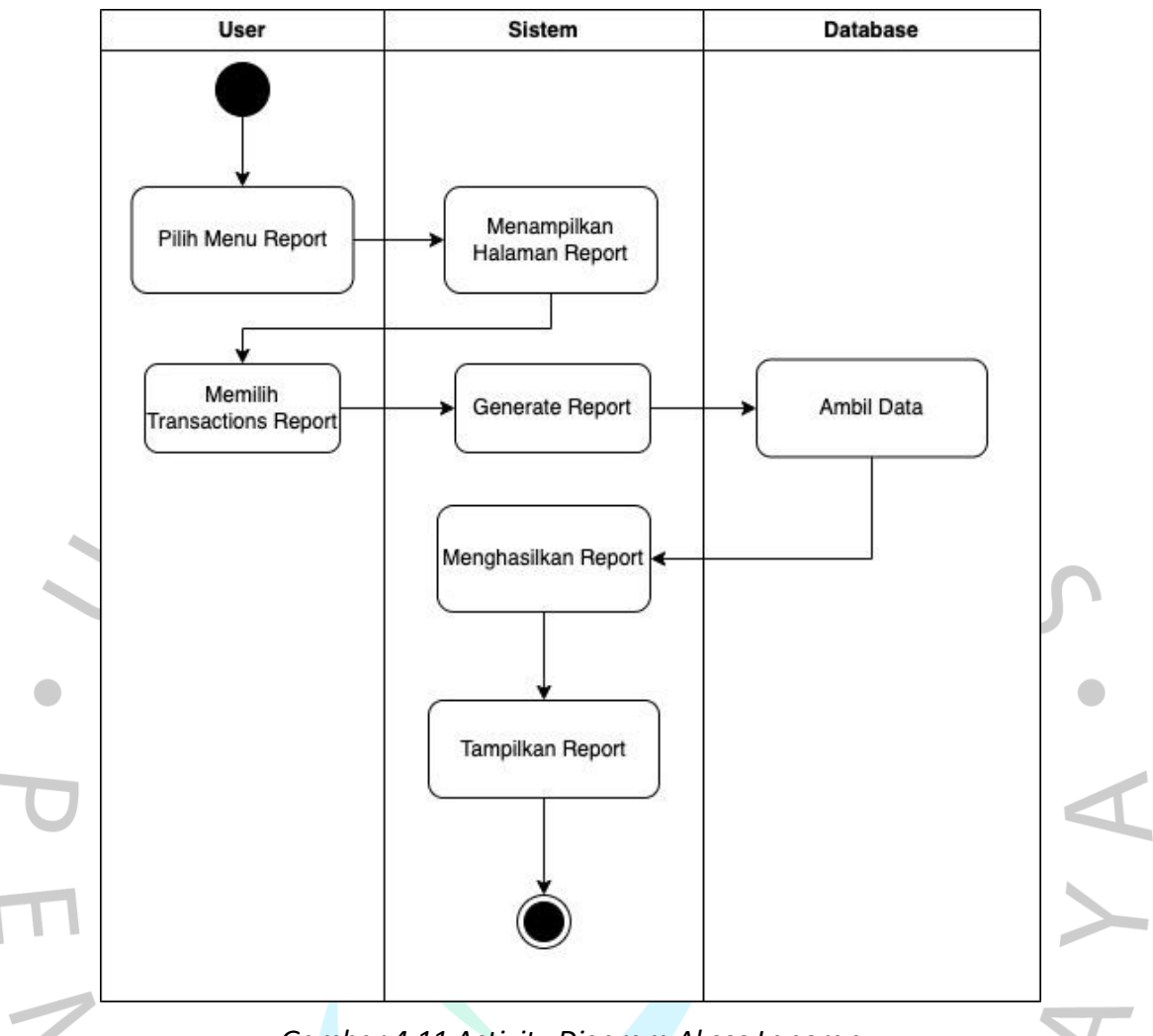

*Gambar 4.11 Activity Diagram Akses Laporan*

### **4.2.4 Sequence Diagram**

Sequence diagram diciptakan guna memvisualisasikan urutan ataupun serangkaian langkah-langkah yang diambil sebagai respons terhadap suatu kejadian guna menciptakan keluaran tertentu, serta menggambarkan yang berubah apa pun yang berlangsung secara internal serta keluaran yang diciptakan. Dengan kata lain, penggunaan sequence diagram adalah guna menjabarkan secara eksplisit terkait tindakan di dalam ranah skenario. Selain itu, menunjukkan proses mengenai entitas dan skema interaksi, termasuk di dalamnya pesan yang dilibatkan saat hubungan tersebut terjalin. Interaksi ini secara berturut-turut dijelaskan secara lebih rinci.

Proses awal masuk aplikasi *user* akan melakukan menginput *username*

dan *password* yang nantinya database akan menvalidasi *username* serta *password* yang sudah di input apabila benar akan memunculkan halaman utama apabila salah system akan memunculkan pesan bahwasanya *username* serta *password* salah.

Setelah berhasil login terdapat menu order pada aplikasi yang bisa diakses oleh pelanggan serta admin, pelanggan bisa membuat transaksi baru dengan beberapa fitur pendukung seperti form input, edit order dan hapus order jika pesanan belum di terima oleh bagian kasir. Berikut Gambar *Sequence diagram*

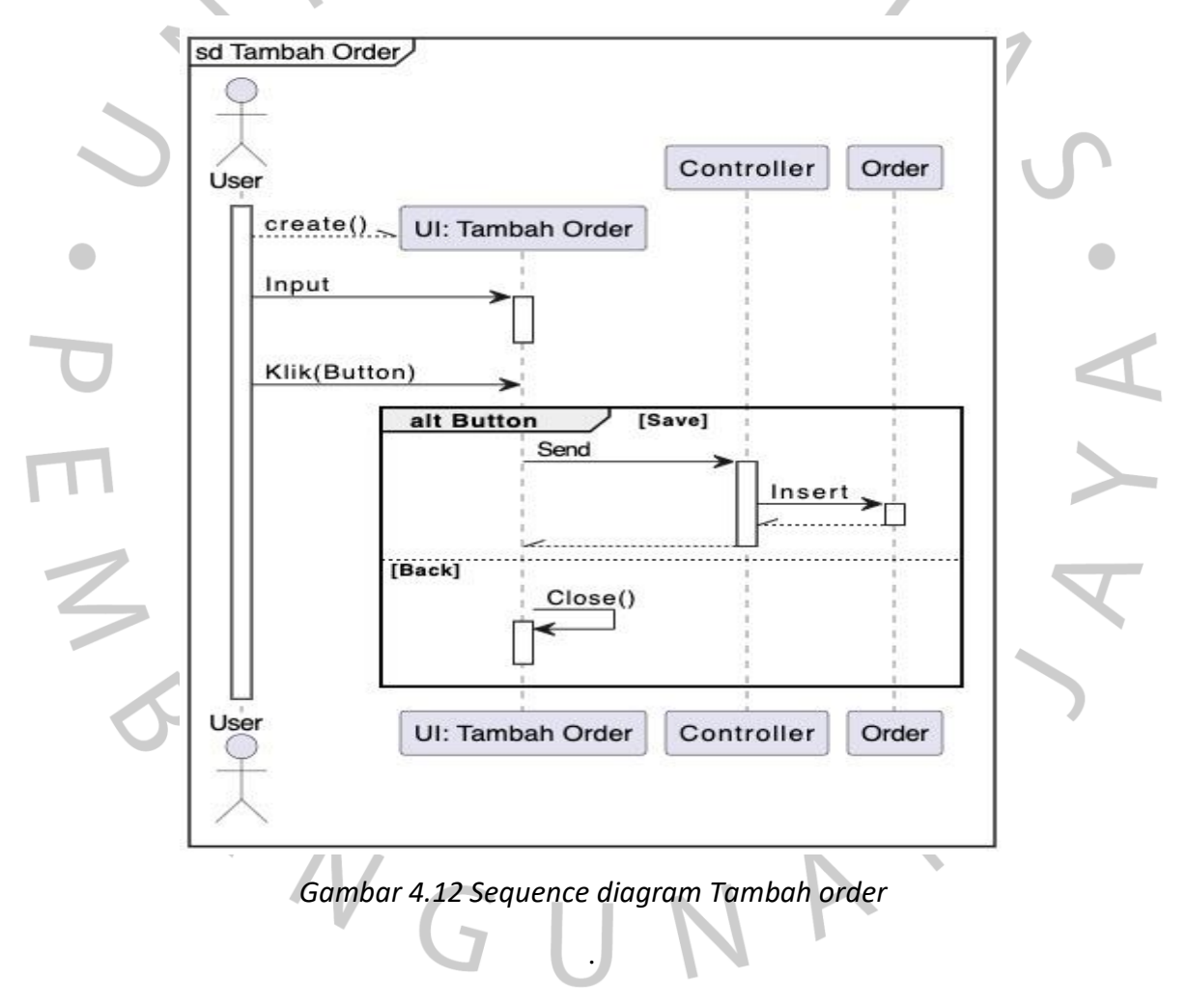

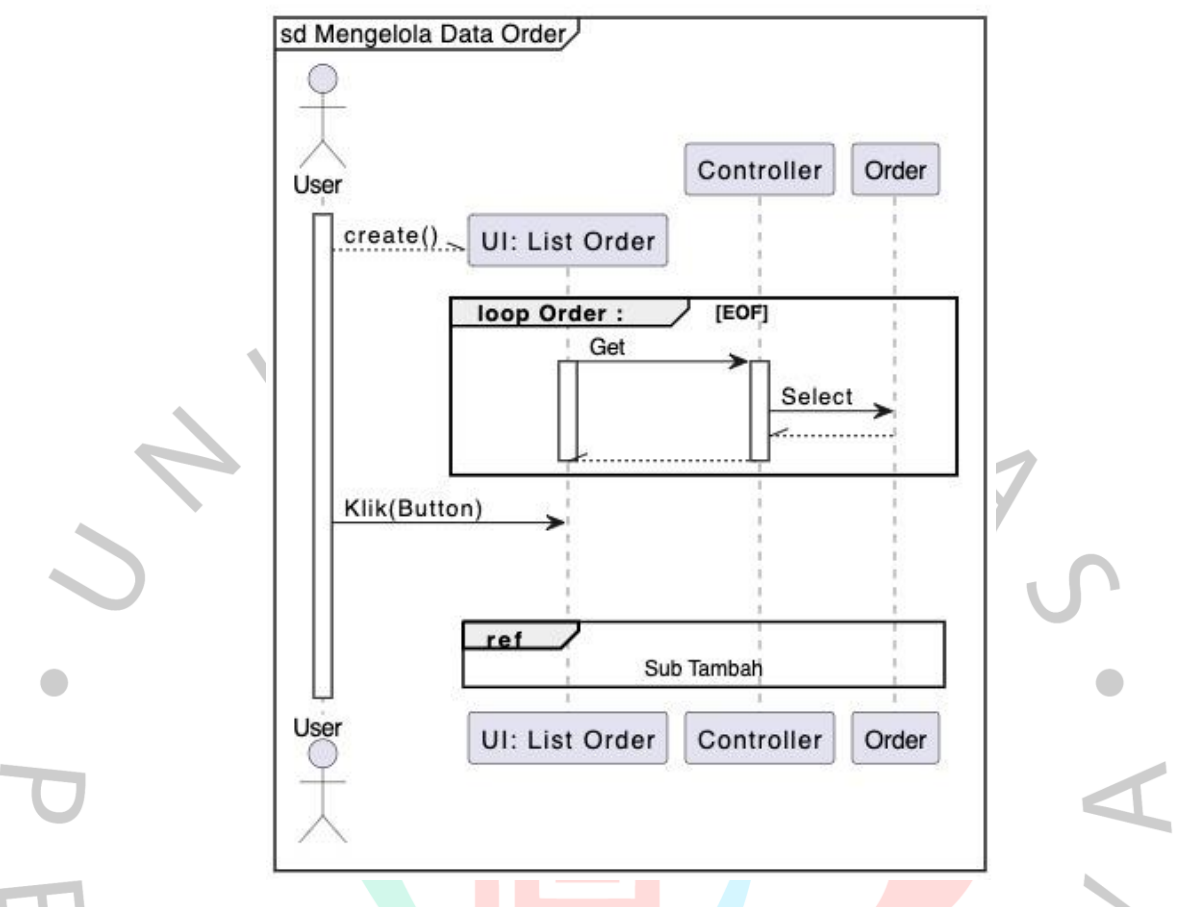

#### *Gambar 4.13 sequence diagram mengelola data order*

Selanjutnya ada menu mengelola layanan pada menu ini admin dapat menambahkan jenis layanan pada Boss Bersih Laundry serta menentukan harga yang cocok, pada menu ini yang dapat menambahkan layanan dan harga hanya bisa admin. Kasir hanya bisa memilih dan menawar layanan apa yang di inginkan oleh pelanggan. Berikut ini Gambar *Seqeunce Diagram*

NG

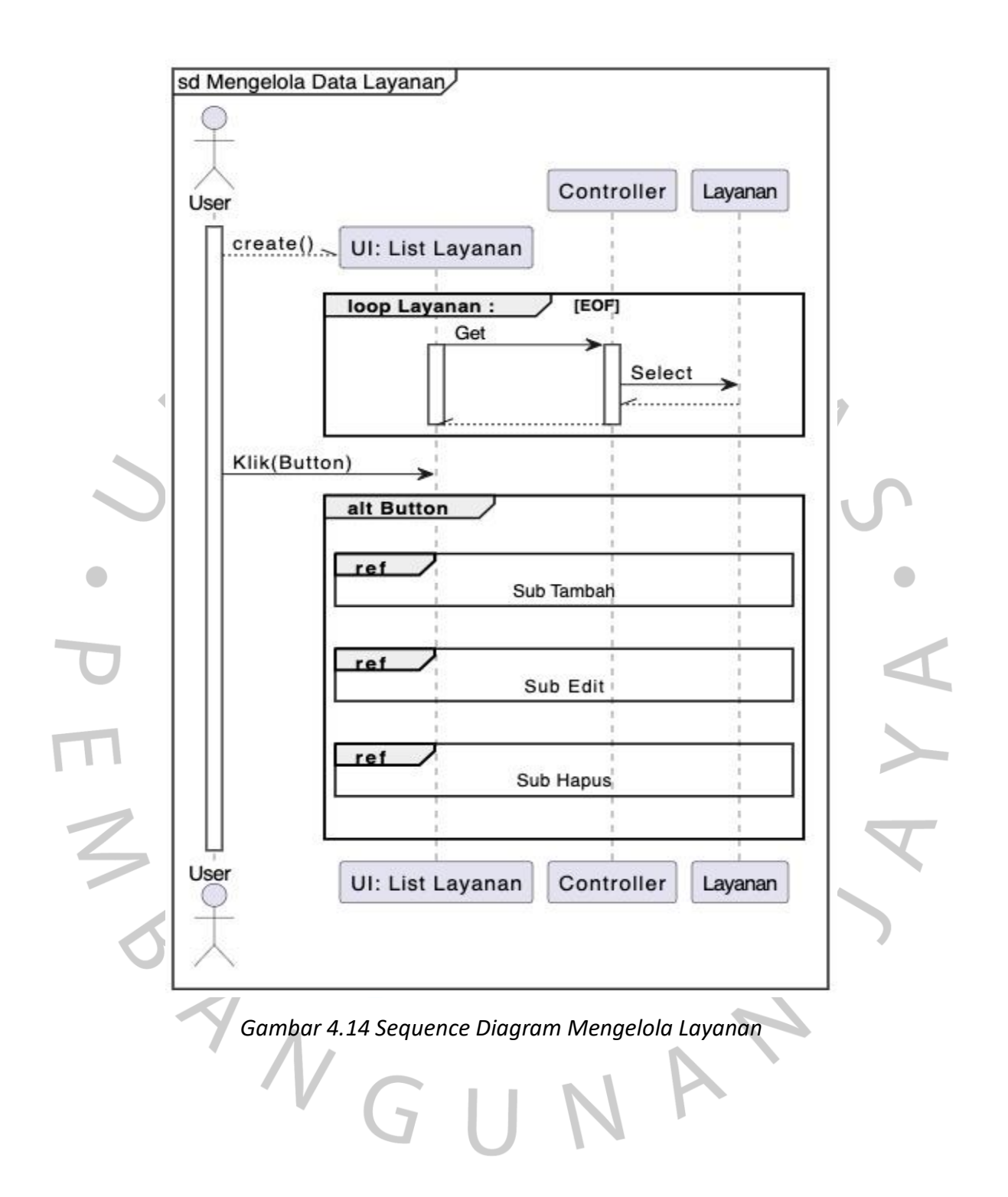

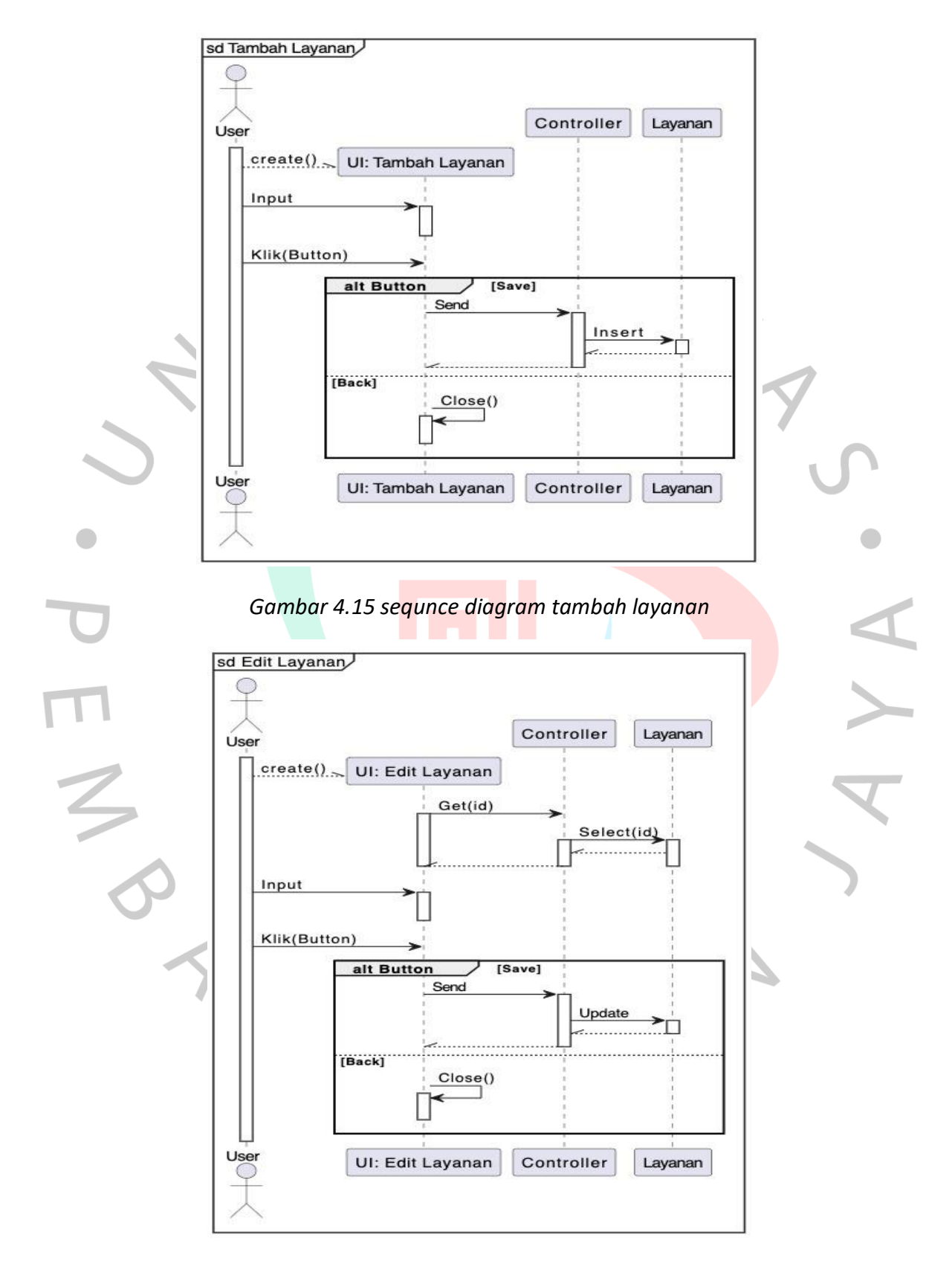

*Gambar 4.16 Sequence diagram edit layanan*

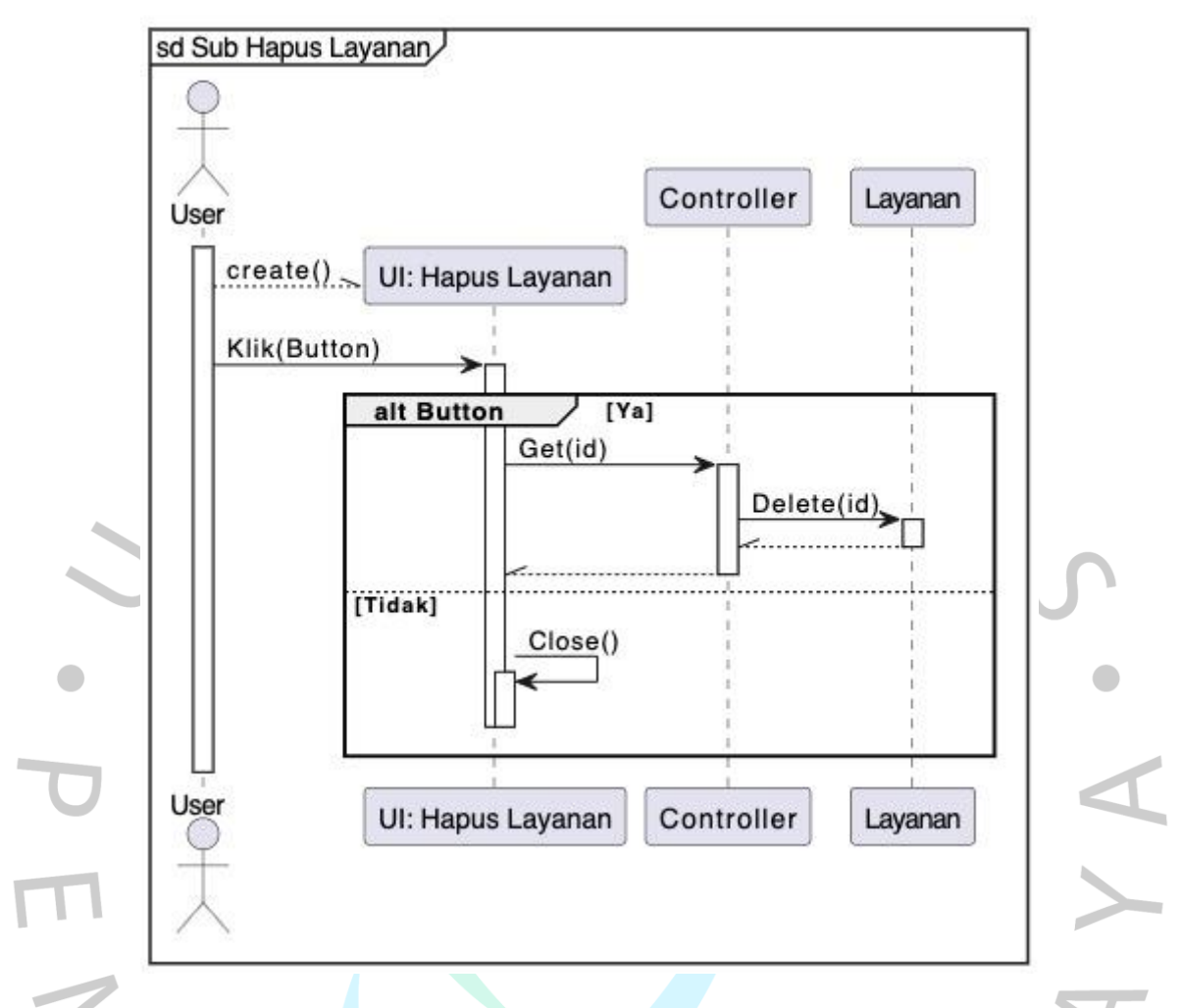

#### *Gambar 4.17 sequence diagram hapus layanan*

Pada menu selanjutnya ada mengelola data pelanggan yang diakses oleh kasir dan admin, kedua *user* tersebut dapat menambahkan data pelanggan yang ada di Boss Bersih Laundry, dengan masuk kemenu *customer* atau pelanggan kedua *user* terus akan ditampilkan form data pelanggan. Berikut Gambar *sequence diagram.* $\Box$ 

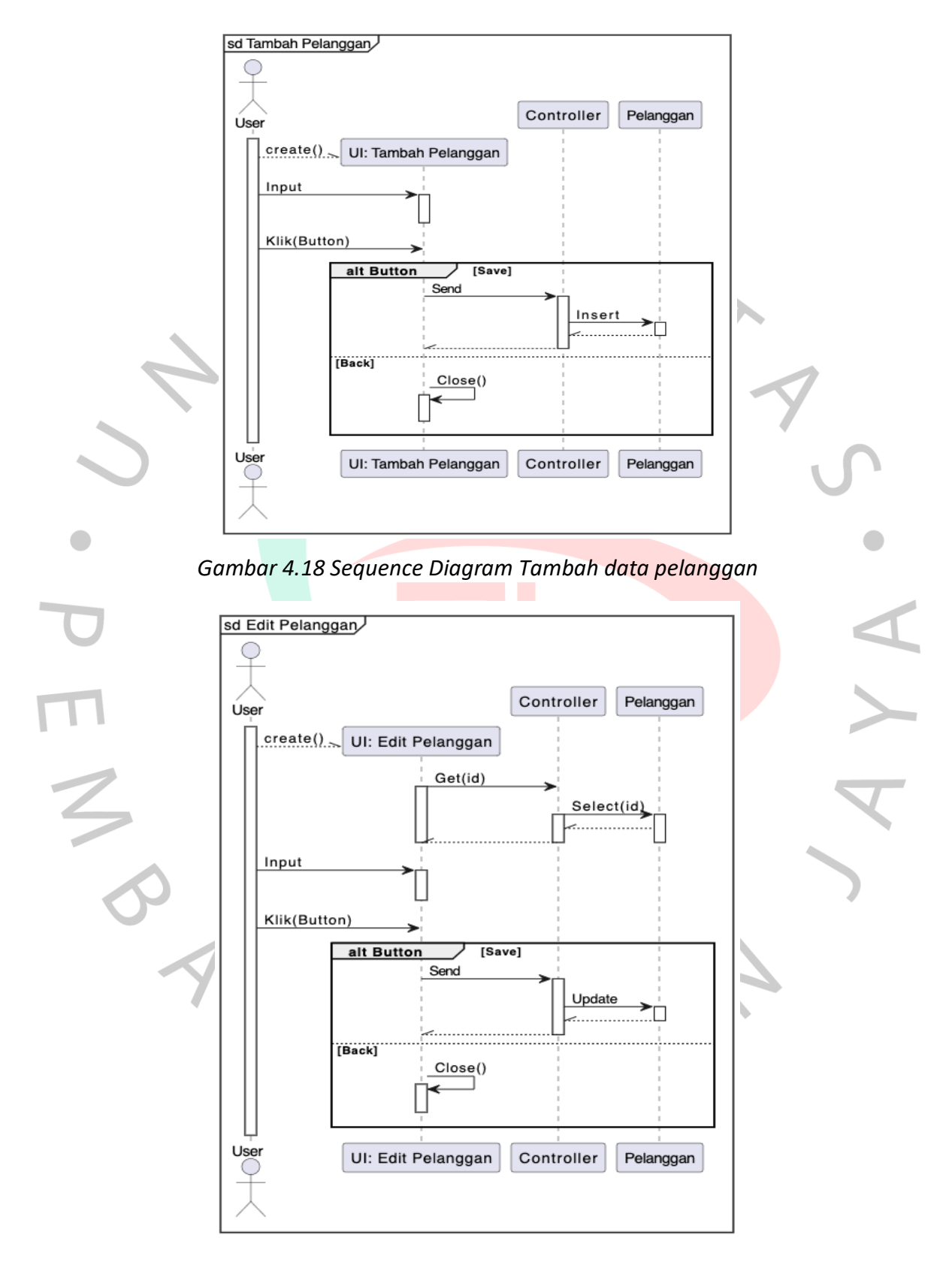

*Gambar 4.19 sequence diagram edit data pelanggan*

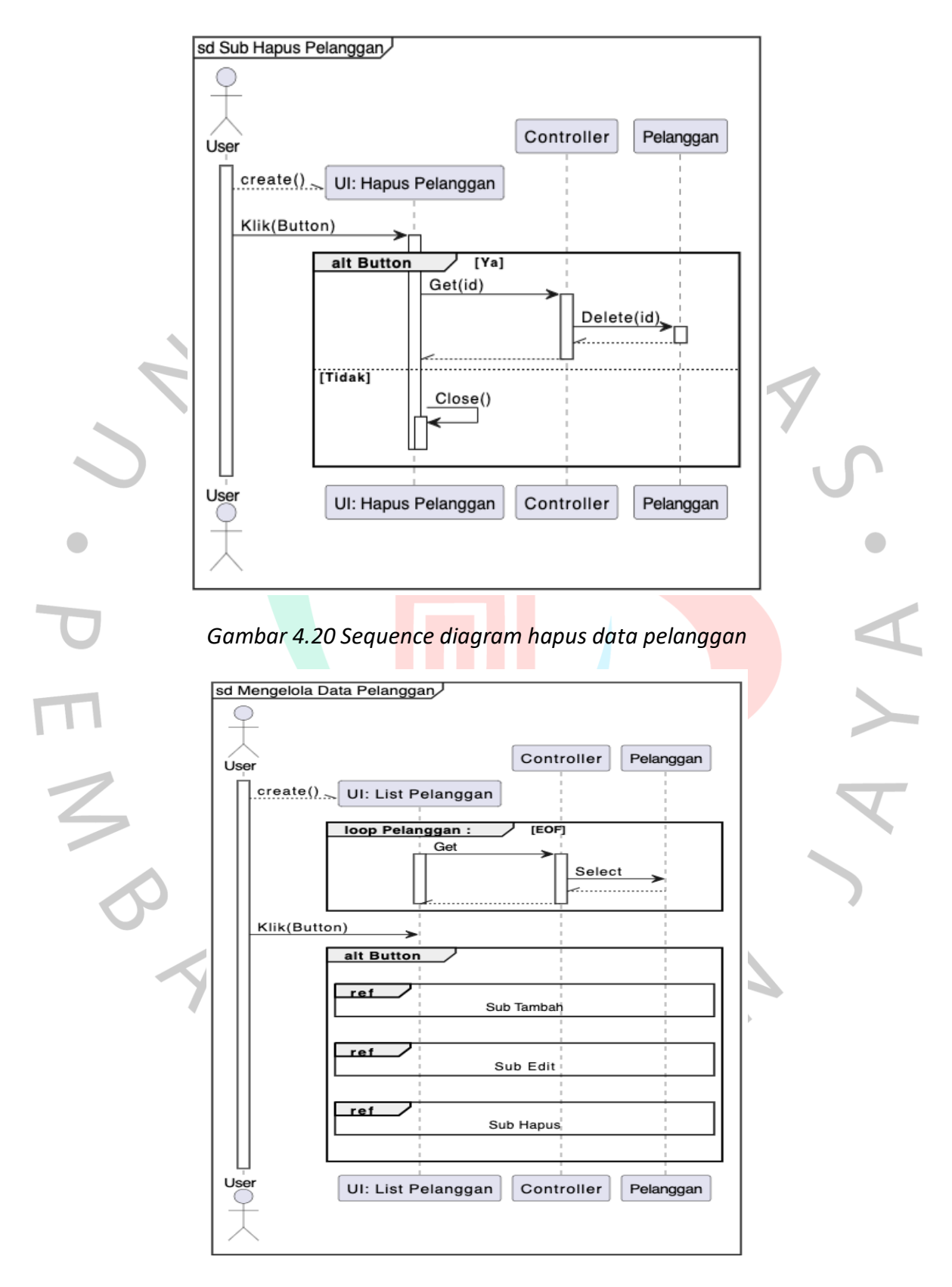

*Gambar 4.21 sequence diagram mengelola data pelanggan*

Selanjutnya menu mengelola data pegawai diakses oleh admin guna mengelola data pegawai yang bekerja diBoss Bersih Laundry, admin dapat menambahkan data pegawai dan membuat akun untuk mengakses aplikasi laundry dengan memiliki beberapa kesempatan untuk dapat mengakses fitur lainnya pada aplikasi ini, berikut ini gambar dari *sequence diagram*.

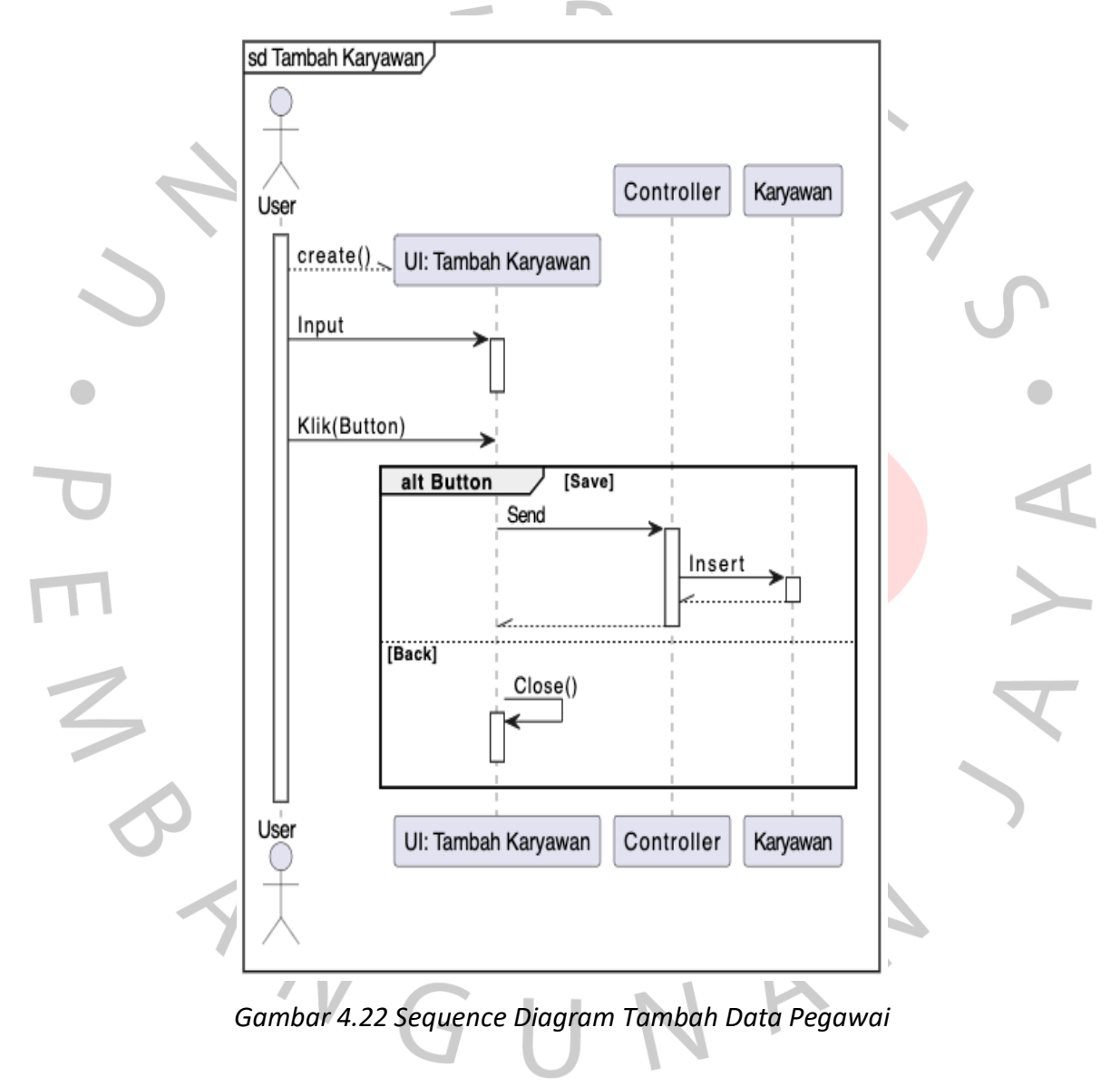

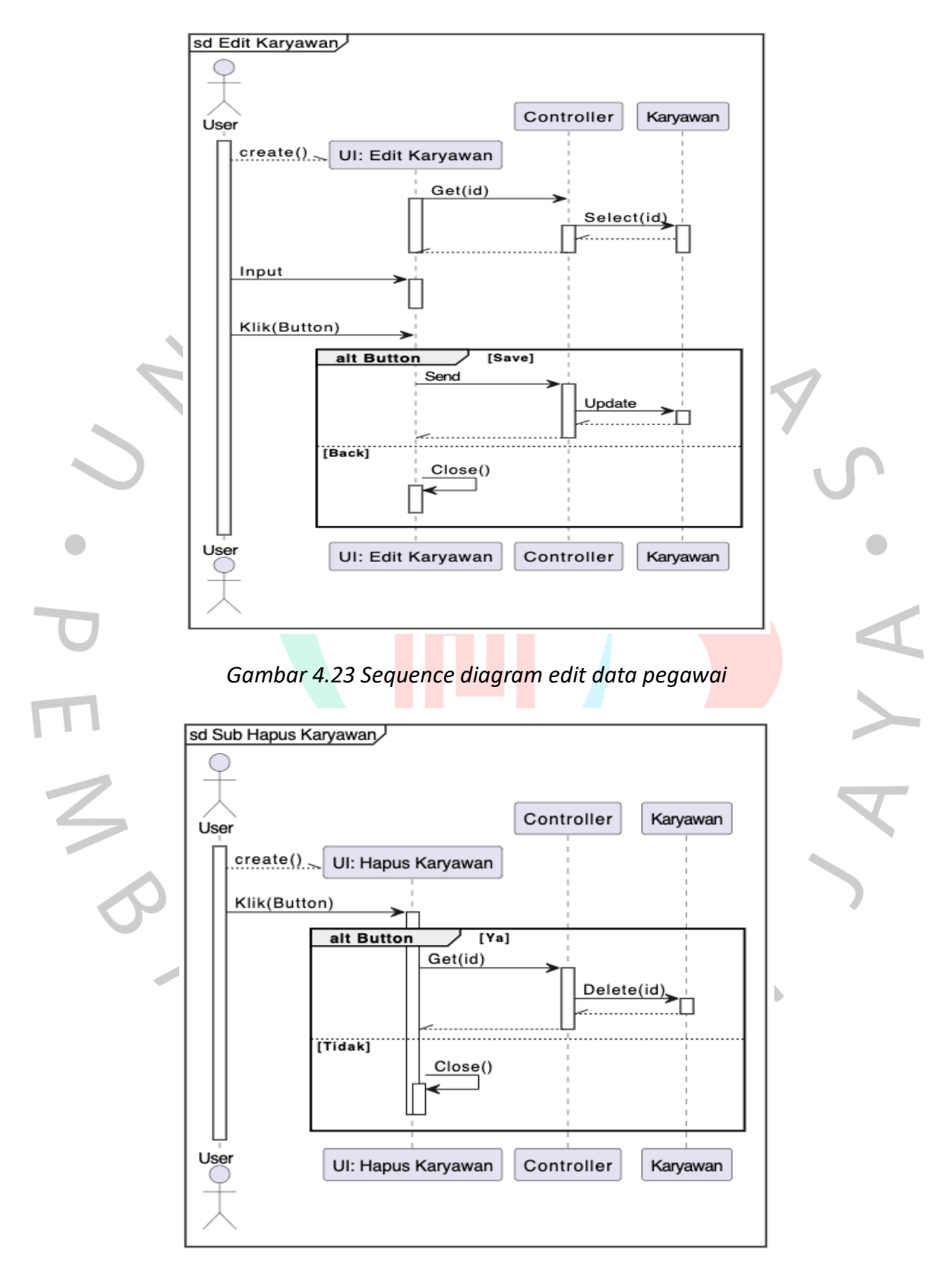

*Gambar 4.24 Sequence diagram Hapus data pegawai*

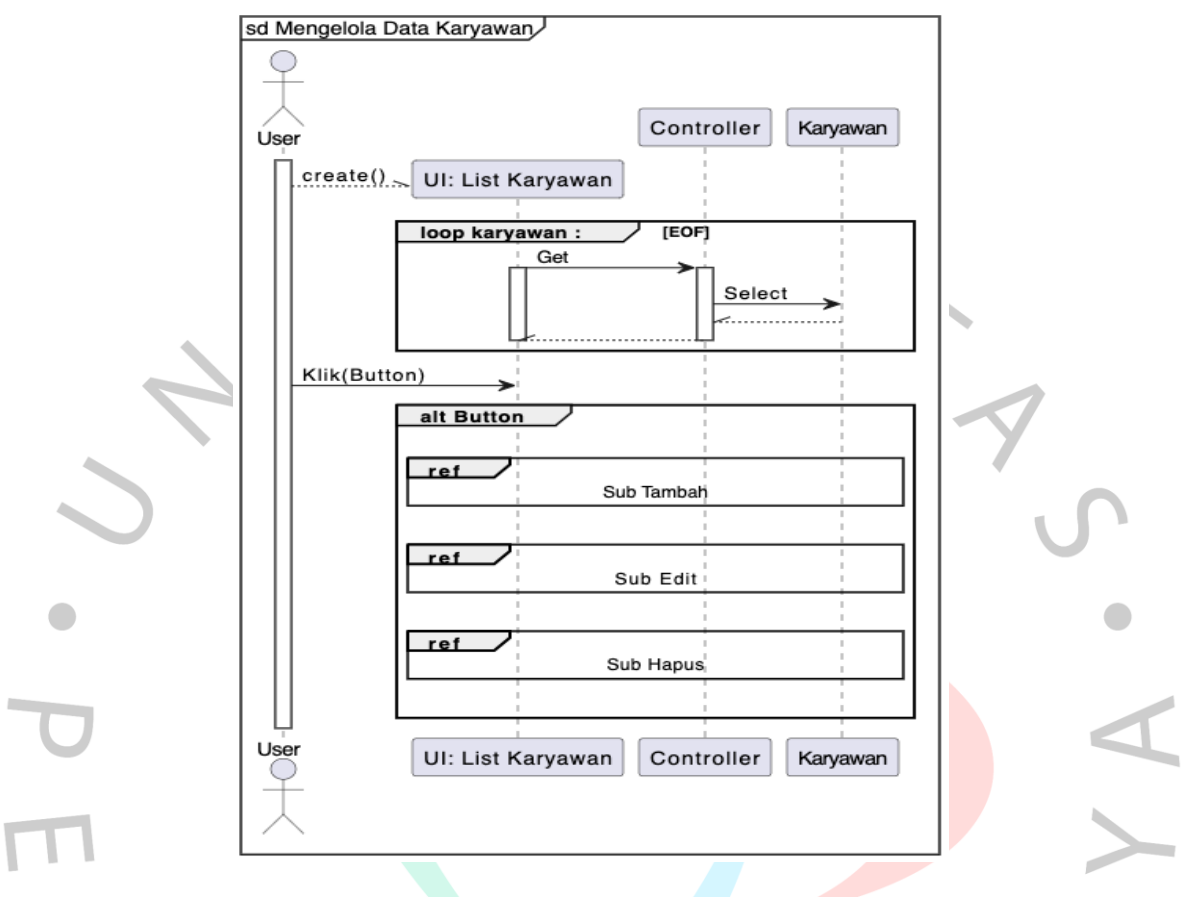

#### *Gambar 4.25 Sequence diagram mengelola data pegawai*

Adanya proses transaksi antar pelanggan dan Boss Bersih ini, dapat di akses dimenu Report pada aplikasi dimana admin dapat memantau seberapa banyak proses transaksi yang selesai ataupun masih proses, dengan begitu admin dapat memberi masukan kepada kasir untuk segera menyelesaikan proses transaksi kepada pelanggan serta dimenu Report terdapat financial report pengeluaran dan pemasukan pada laundry. Berikut ini Gambar *sequence diagram*.

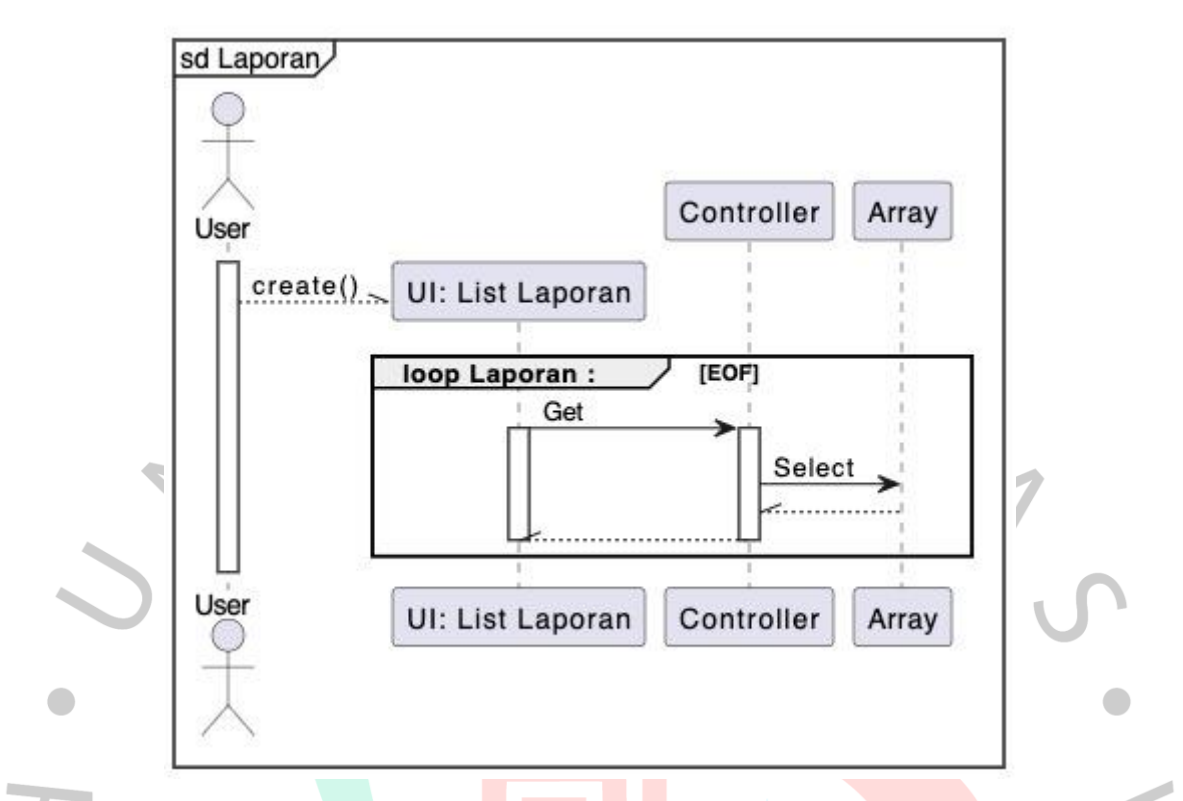

*Gambar 4.26 Sequence diagram akses laporan*

### **4.2.5 Class Diagram**

ING

Class diagram ialah representasi tentang bagaimana kelas-kelas berhubungan satu sama lain dan menjelaskan rincian dari tiap kelas dalam model desain sistem. Diagram ini pun mengungkapkan aturan-aturan serta tugas dari setiap entitas yang menetapkan tindakan sistem. Berikut ini Class Diagram Aplikasi Laundry Boss Bersih.

 $\Box$ 

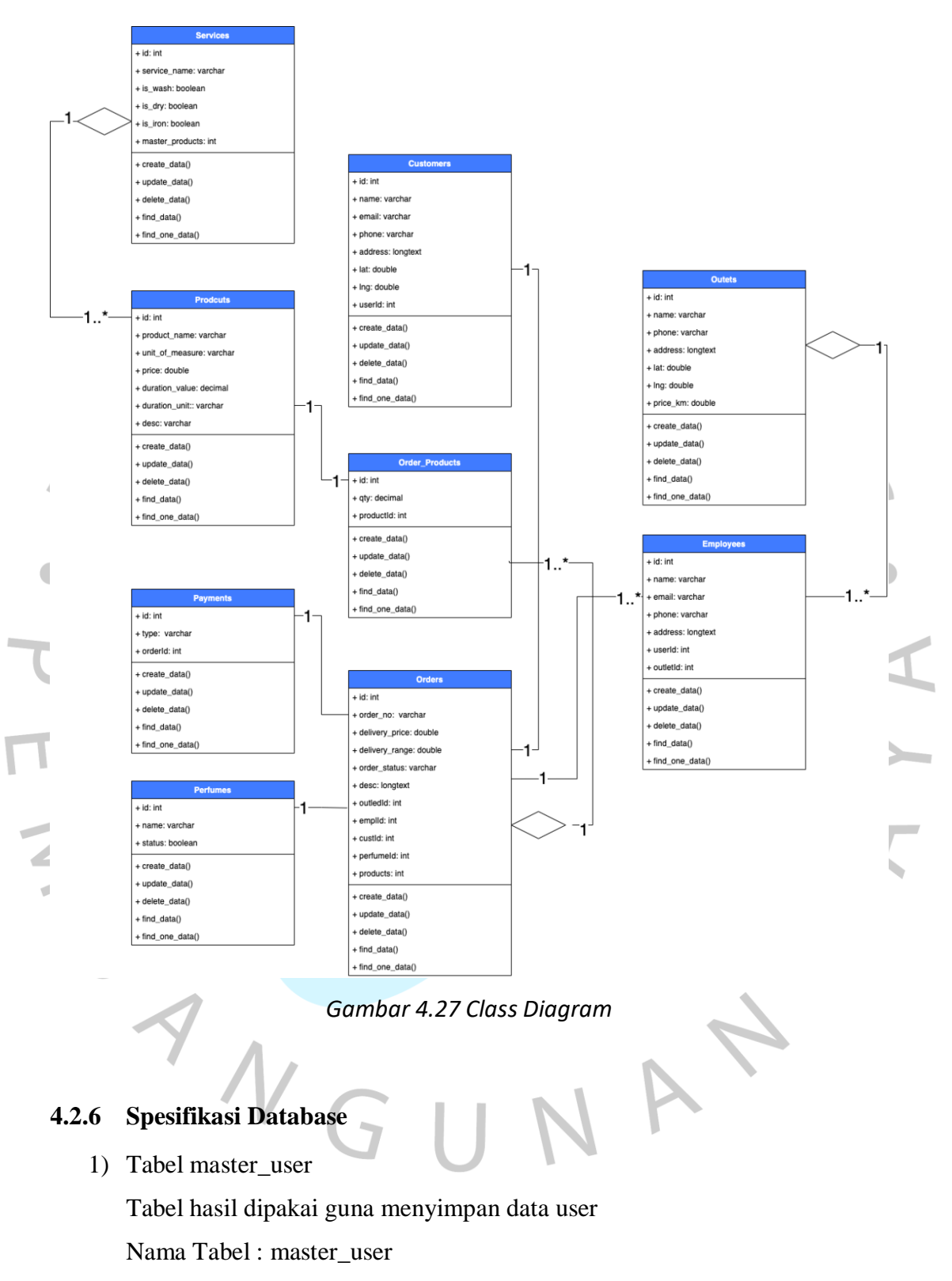

Primary Key : ide

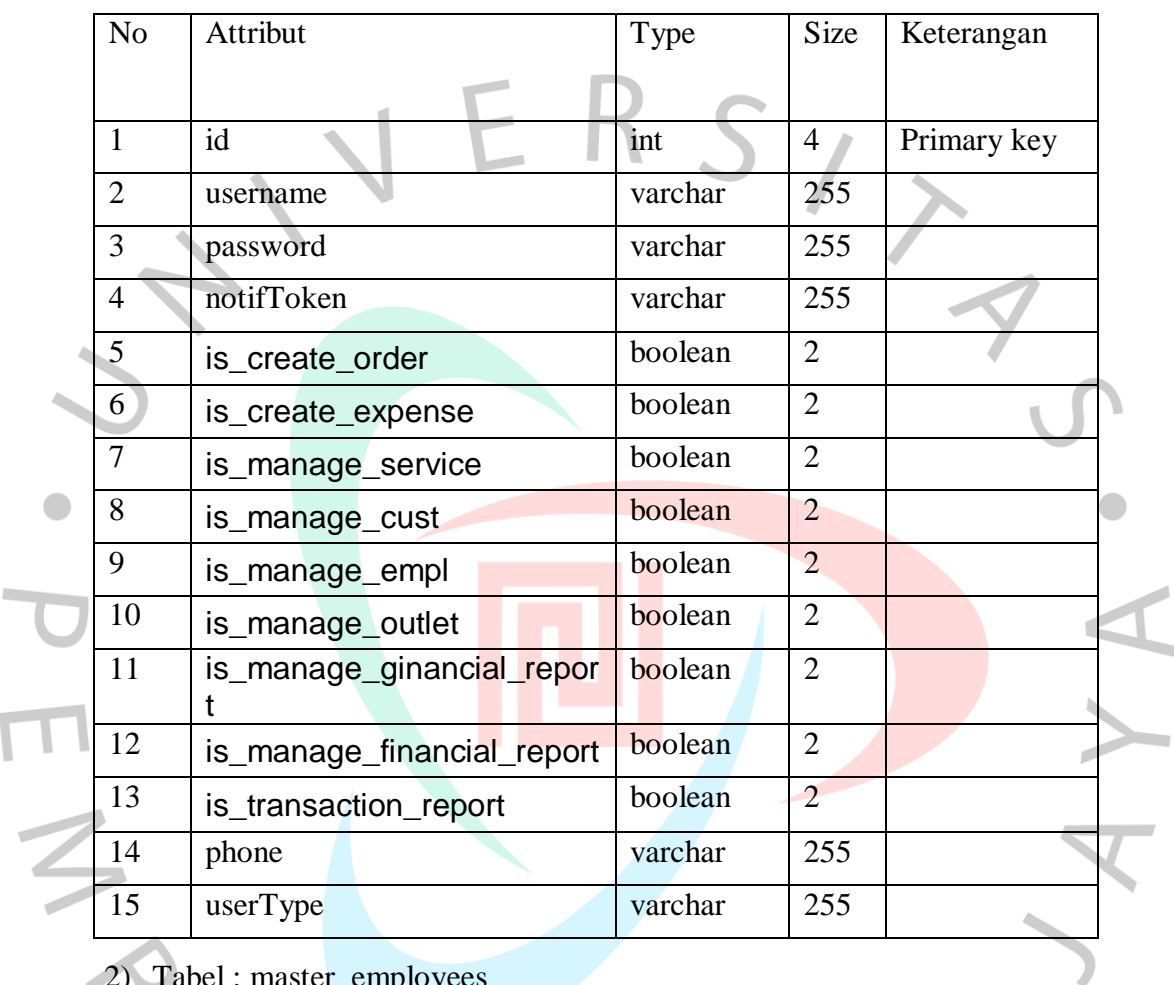

### *tabel 4.7 spesifikasi database master user*

2) Tabel : master\_employees

Tabel hasil dipakai guna menyimpan data employee

Nama Tabel : master\_employees

Primary Key : id

Foreign Key : user\_id

Foreign Key : outlet\_id

## *tabel 4.8 Spesifikasi database master employee*

 $\mathbf{A}$ 

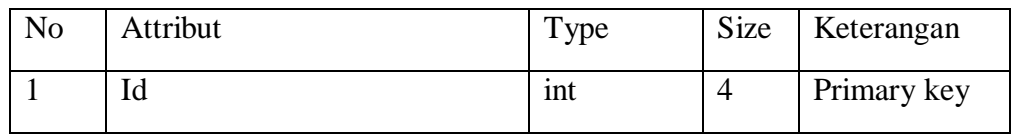

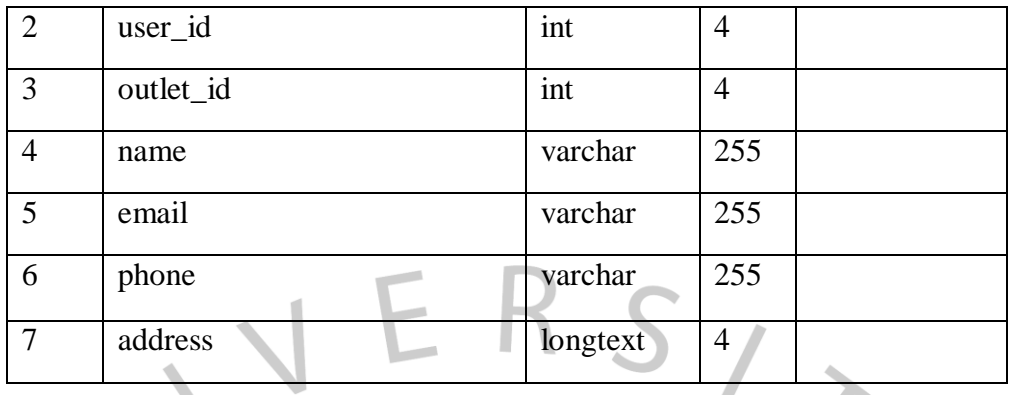

3) Tabel master customers

Tabel hasil digunakan untuk menyimpan data customer

Nama Tabel : master\_customers

Primary Key : id

 $\bullet$ 

Foreign Key : user\_id

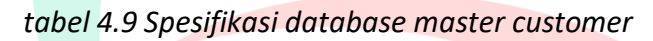

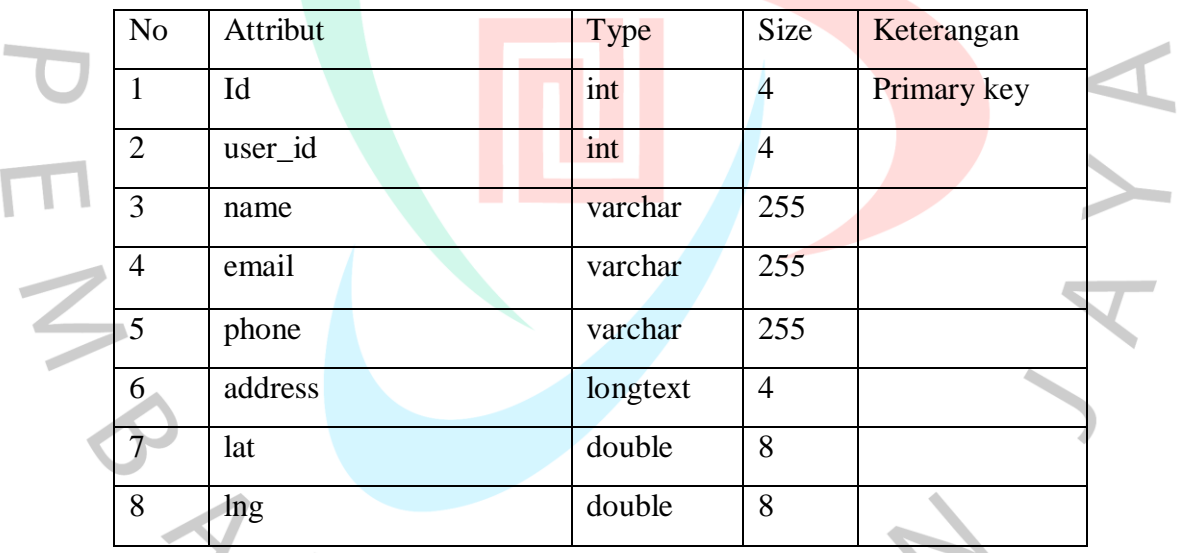

4) Tabel master\_perfumes

Tabel hasil digunakan untuk menyimpan data perfume

Nama Tabel : master\_perfumes

Primary Key : id

## *tabel 4.10 Spesifikasi database master parfum*

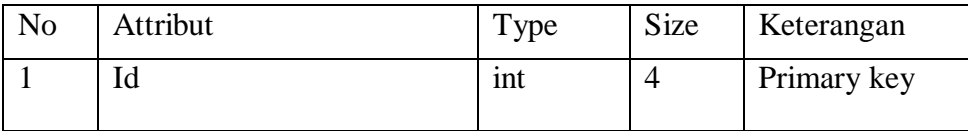

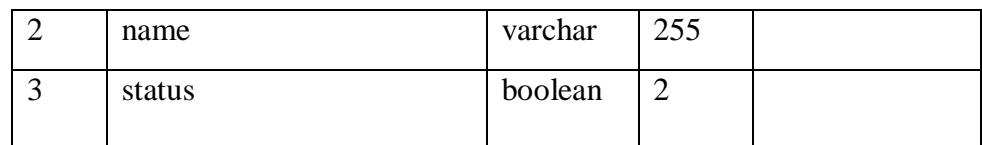

5) Tabel master\_ cost\_category

Tabel hasil digunakan untuk menyimpan data cost category

Nama Tabel : transaction\_expenses

Primary Key : id

ò.

Foreign Key : cost\_id

## *tabel 4.11 spesifikasi database master kategori*

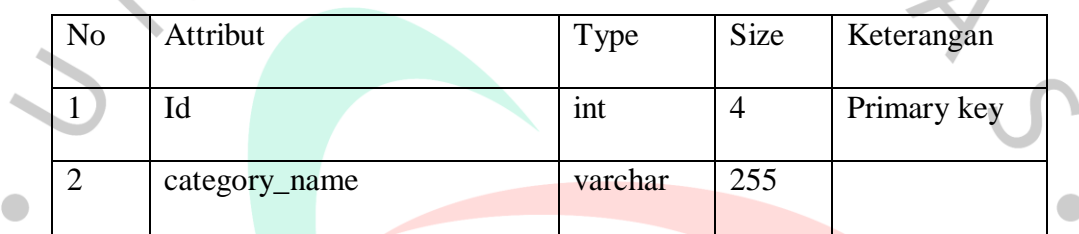

6) Tabel transaction\_expenses

Tabel hasil digunakan untuk menyimpan data cost category Nama Tabel : transaction\_expenses

Primary Key : id

Foreign Key : cost\_id

#### *tabel 4.12 spesifikasi database expenses*

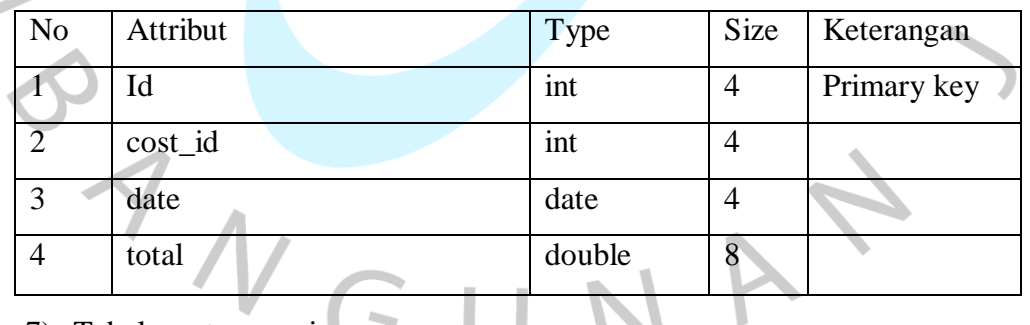

7) Tabel master\_services

Tabel hasil digunakan untuk menyimpan data service

Nama Tabel : master\_services

Primary Key : id

*tabel 4.13 spesifikasi database service*

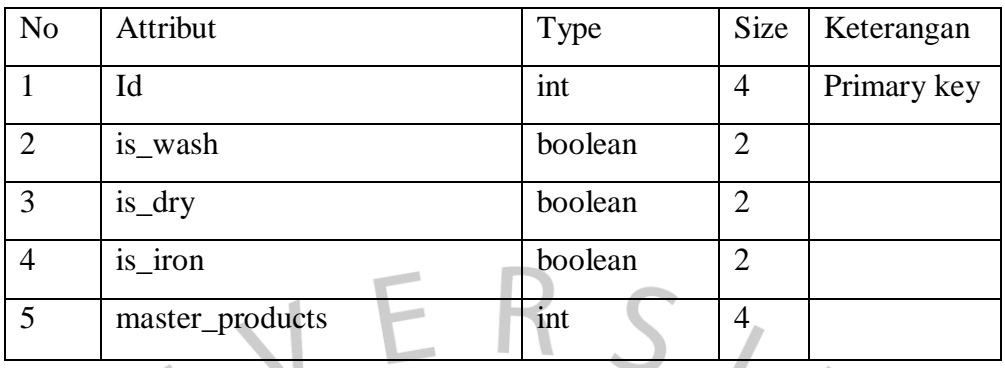

8) Tabel master\_products

Tabel hasil digunakan untuk menyimpan data product

Nama Tabel : master\_services

Primary Key : id

### *tabel 4.14 spesifikasi database master produk*

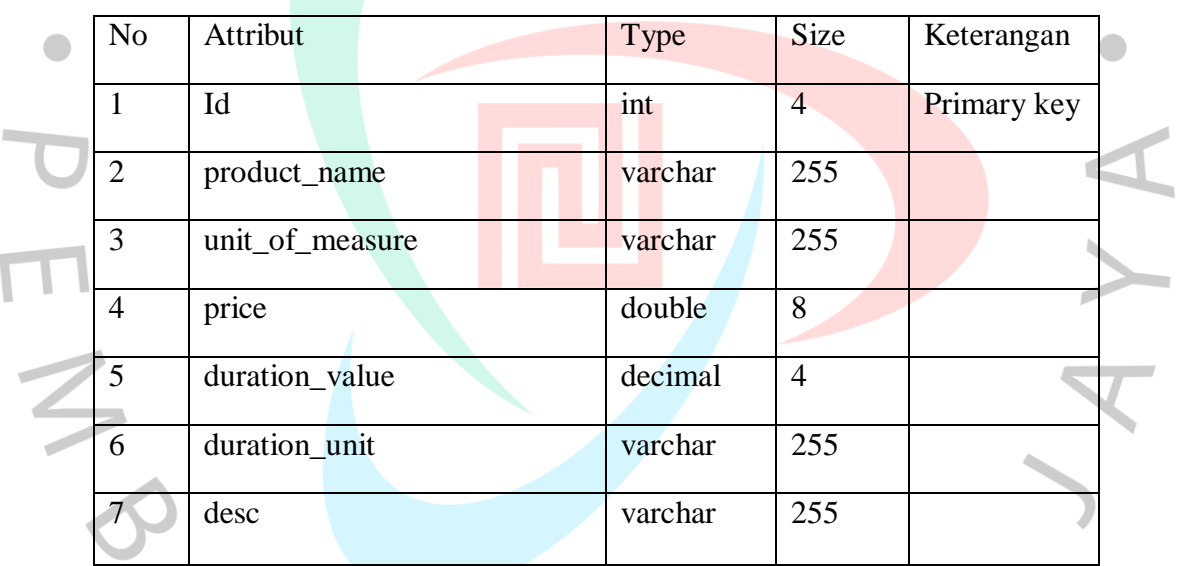

9) Tabel master\_outlets

Tabel hasil digunakan untuk menyimpan data outlet

Nama Tabel : master\_outlets

Primary Key : id

### *tabel 4.15 spesifikasi database outlet*

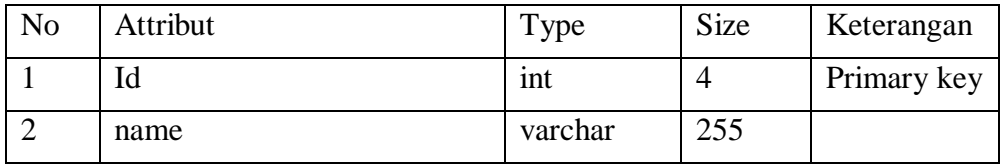

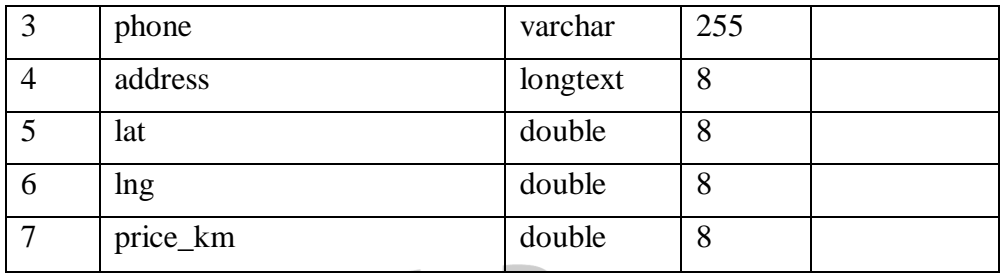

10) Tabel transaction\_orders

Tabel hasil digunakan untuk menyimpan data transaction orders

Nama Tabel : transaction\_orders

Primary Key : id

Foreign Key : outlet\_id

Foreign Key : empl\_id

Foreign Key : cust\_id

Foreign Key : perfume\_id

Foreign Key : products

### *tabel 4.16 Spesifikasi database transaksi*

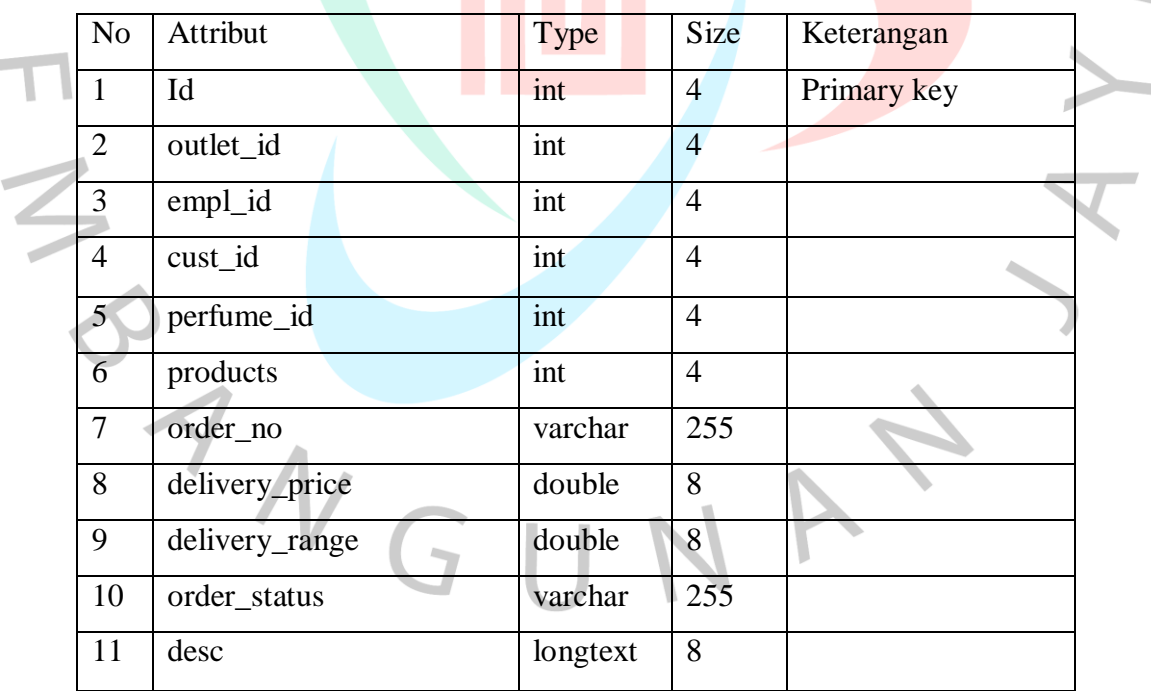

11) Tabel transaction\_products

Tabel hasil digunakan untuk menyimpan data transaction products

Nama Tabel : transaction\_products

Primary Key : id

Foreign Key : product\_id

#### *tabel 17 spesifikasi database transaksi produk*

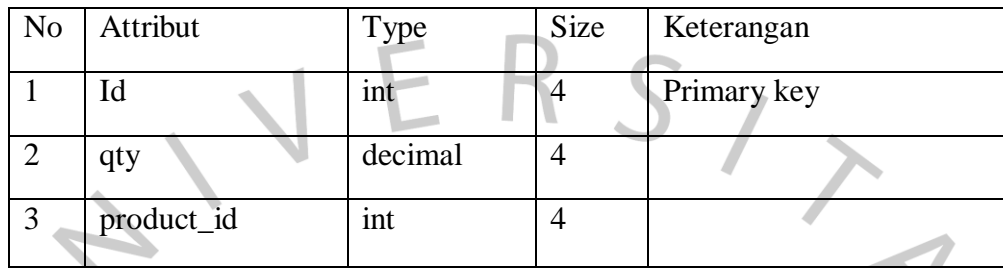

12) Tabel transaction\_payments

Tabel hasil digunakan untuk menyimpan data transaction payments Nama Tabel : transaction\_payments

Primary Key : id

 $\bullet$ 

Foreign Key : product\_id

#### *tabel 4.18 spesifikasi database payment*

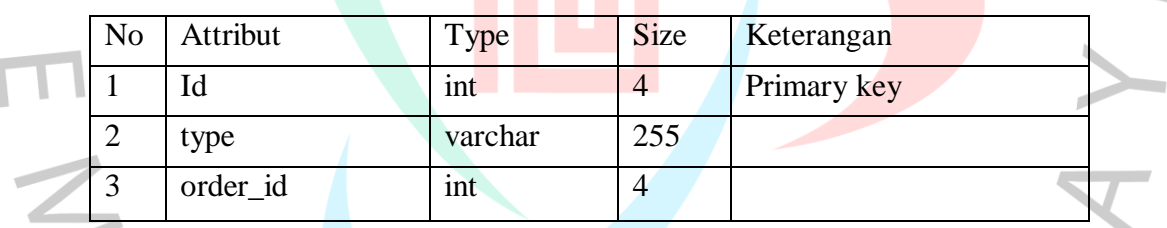

#### **4.2.7 Prototype sistem**

Prototype ialah tahap awal dalam perancangan suatu sistem yang bertujuan guna memudahkan realisasi implementasi pada sistem. Berikut adalah contoh prototype yang diimplementasikan pada Sistem Informasi Jasa Laundry:

1) Halaman Depan atau Dashboard

Merupakan halaman awal setelah melakukan login bagi pelanggan

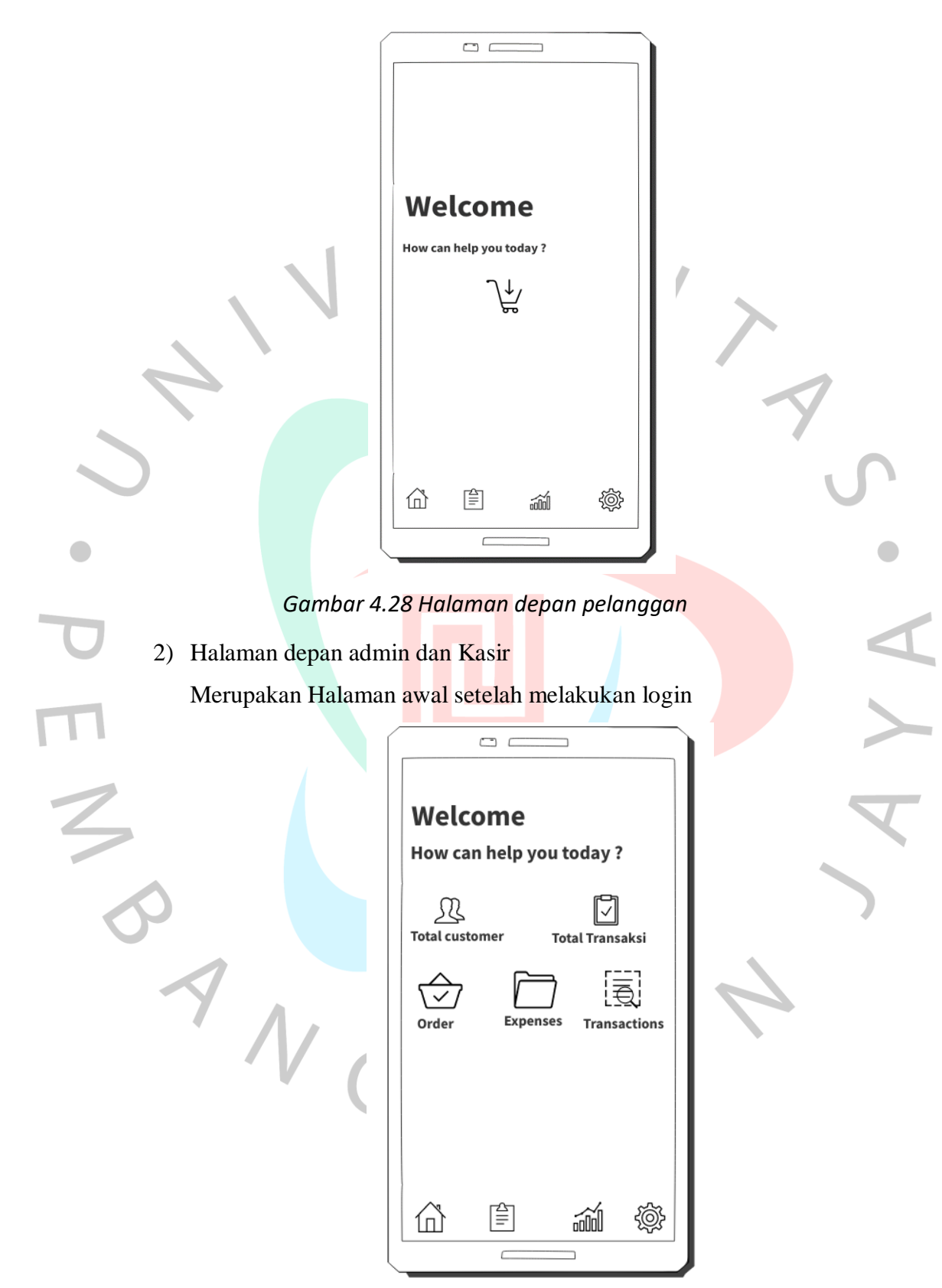

*Gambar 4.29 Halaman depan kasir dan admin*

## 3) Halaman Order Pelanggan

Merupakan halaman awal untuk transaksi pelanggan

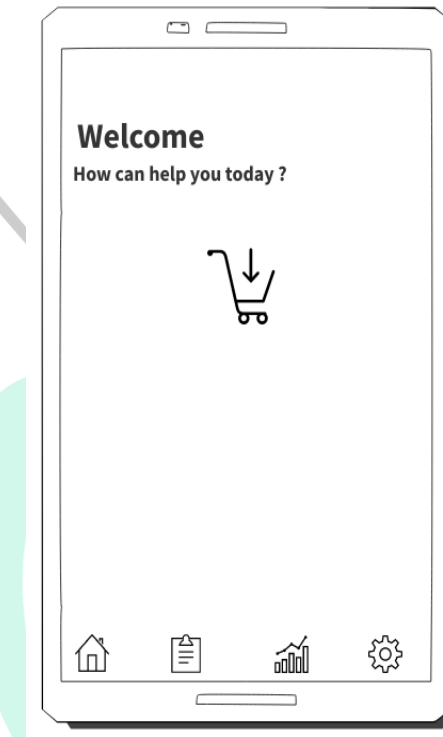

*Gambar 4.30 halaman order pelanggan*

4) Halaman Mengelola Layanan

ING

Merujuk pada halaman yang berada dipengaturan halaman ini dikelola oleh admin untuk memberi layanan pada laundry seperti berikut ini:

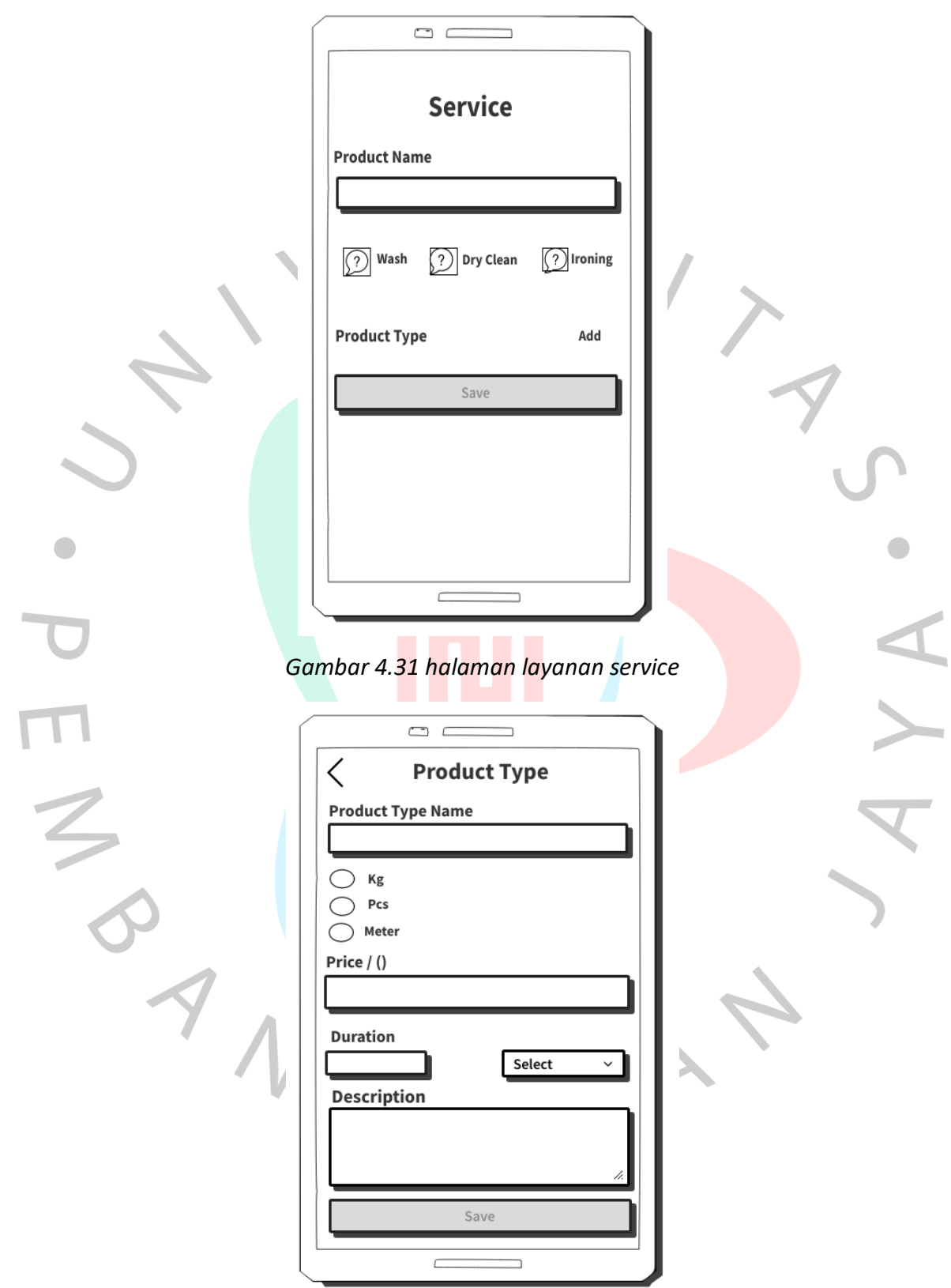

*Gambar 4.32 halaman detail layanan*

### 5) Halaman Mengeloa Data Pegawai

Merupakan halaman yang diteruntukan admin atau pemilik untuk menambahkan data pegawai yang bekerja, berikut gambarnya:

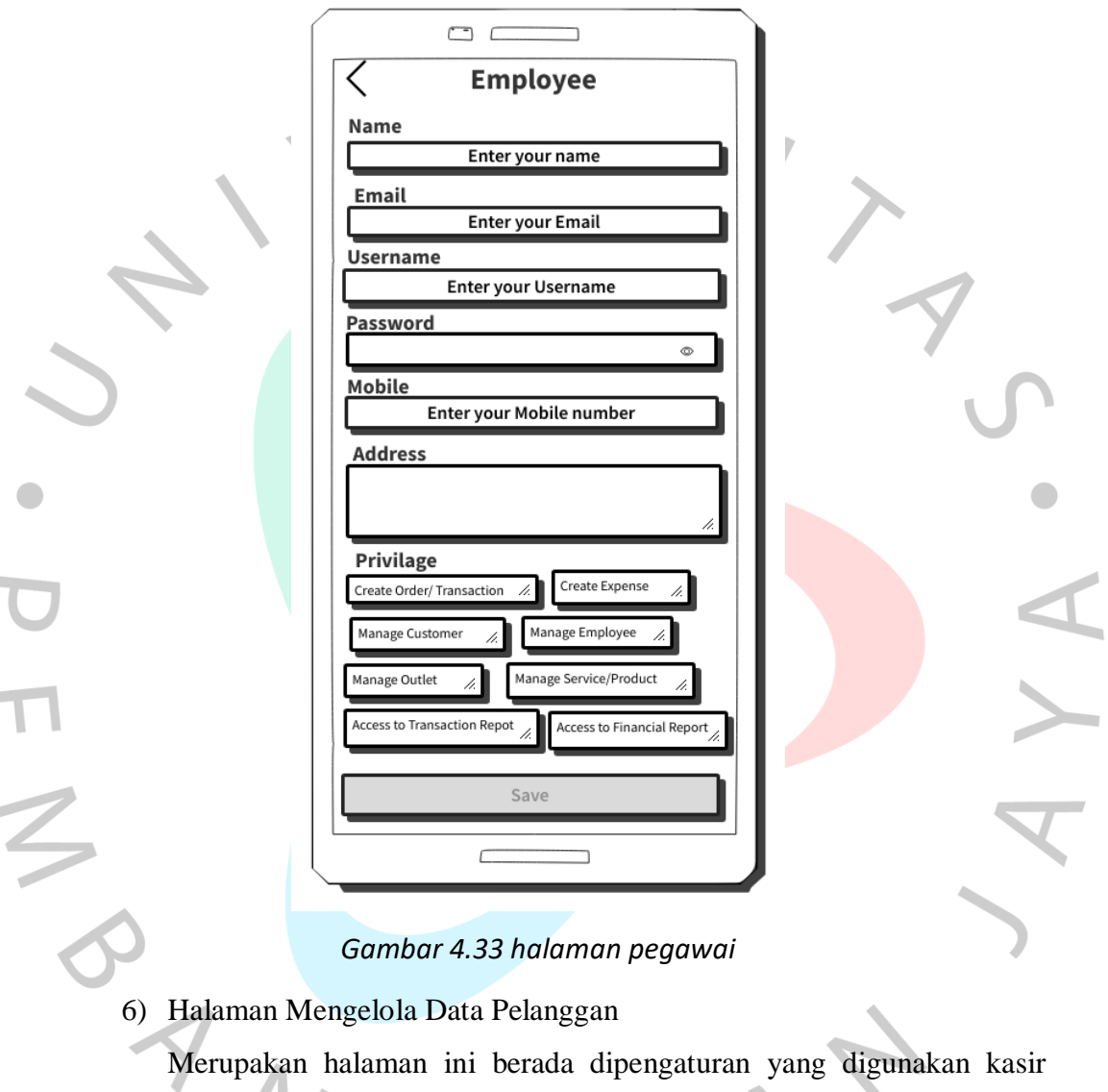

guna menambah data pelanggan baru.

 $\sim$ 

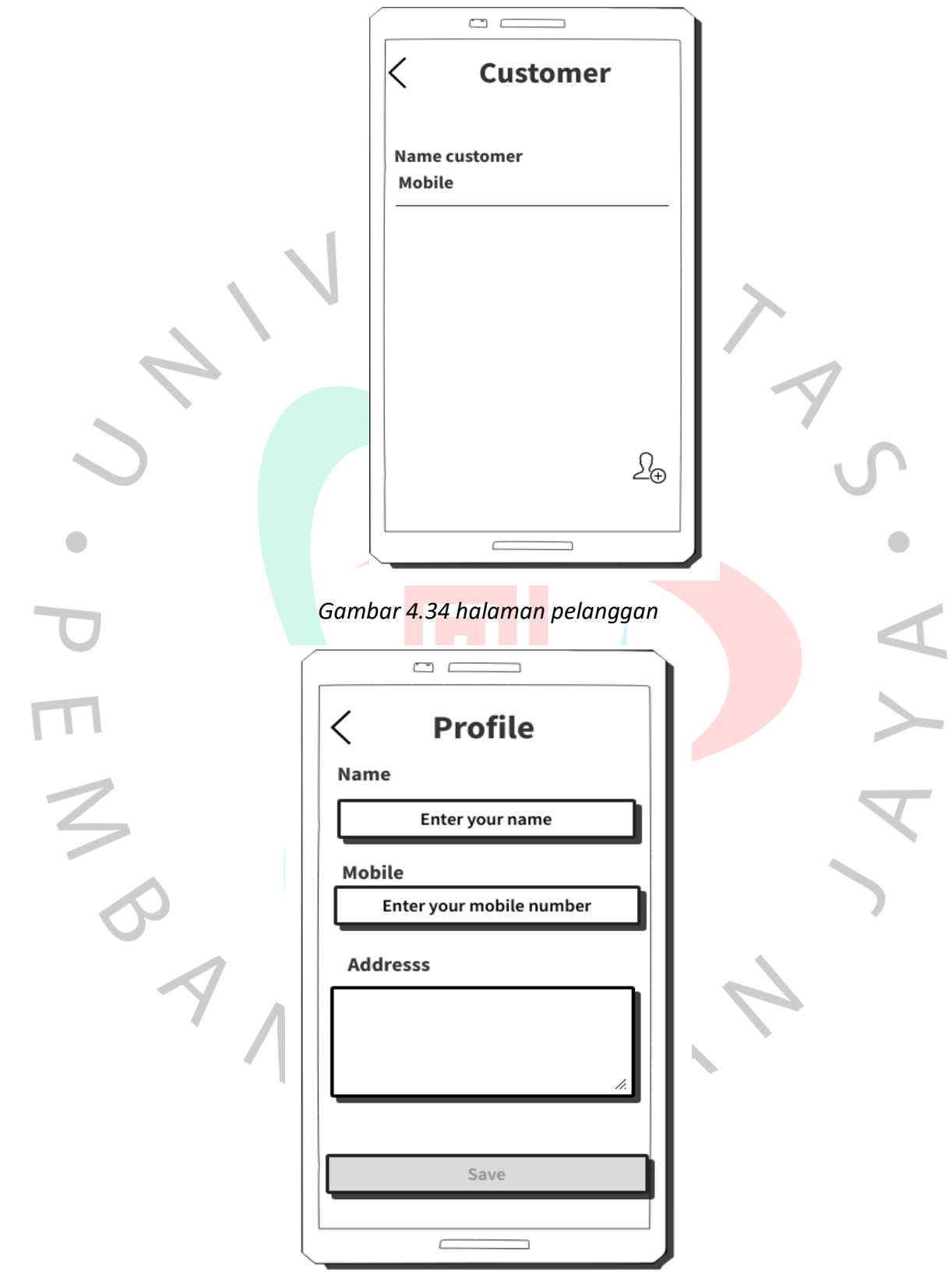

*Gambar 4.35 Halaman tambah pelanggan*

7) Halaman Report

Ialah halaman yang dapat di menu awal bar ketiga pada aplikasi menu report.

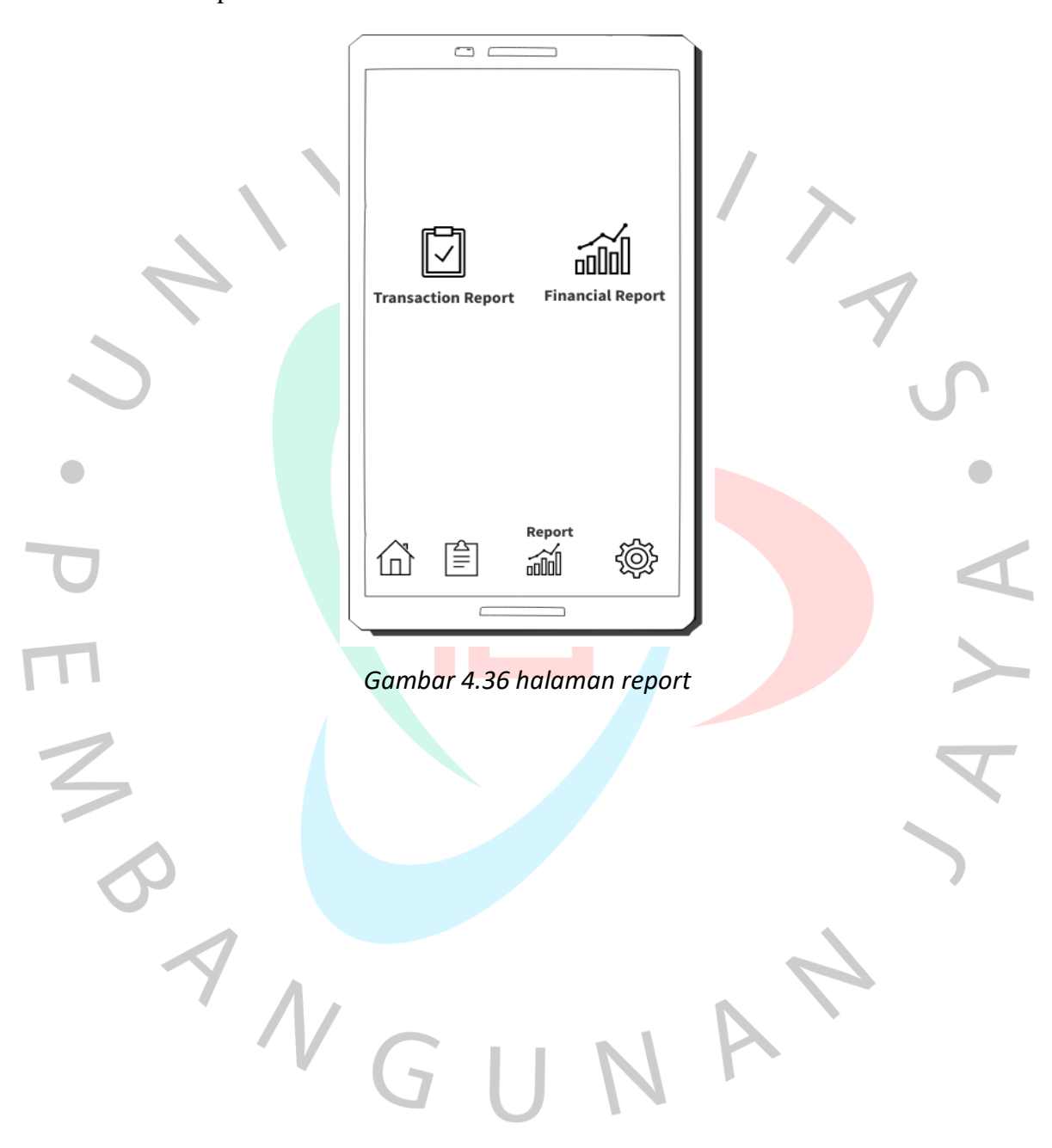

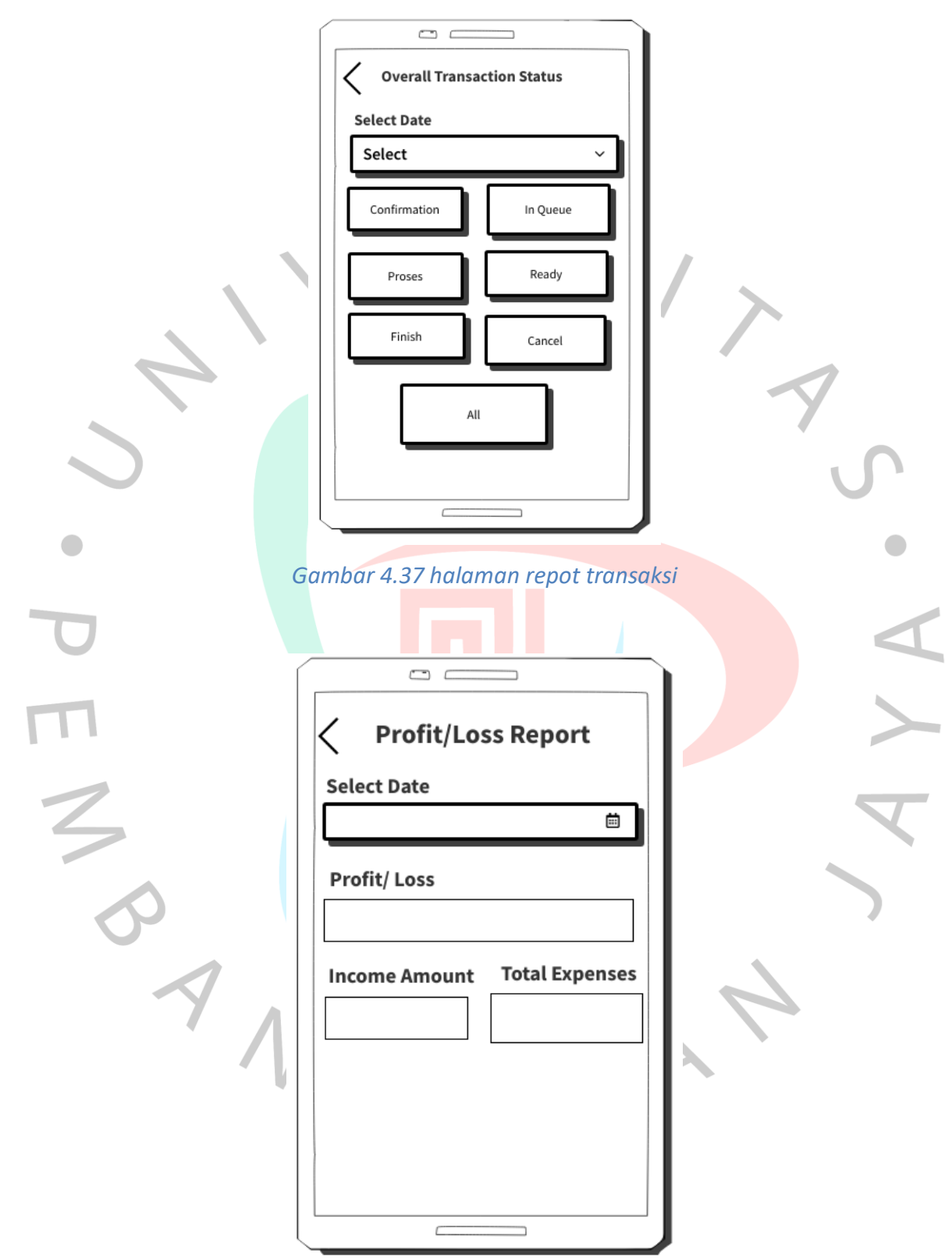

*Gambar 4.38 halaman financial report*

### **4.2.8 Hasil Pengujian Metode BlackBox**

### *tabel 4.19 Pengujian blackbox*

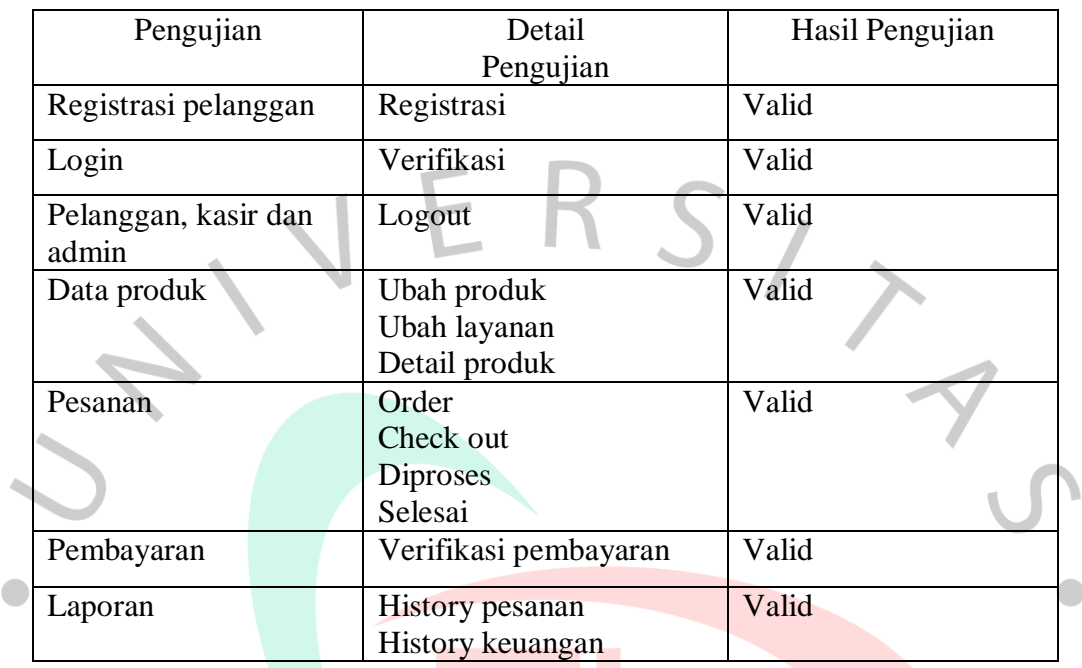

### **4.3 Perancangan Antar Muka Pengguna**

Perancangan antarmuka ialah gambar display dari aplikasi yang dirancang untuk digunakan oleh user dalam proses transaksi. Desain aplikasi yang dirancang dibuat sederhana agar memudahkan penggunakan aplikasi dan memahami cara kerja aplikasi tersebut agar mudah beradaptasi.

Adapun rancangan ini dibuat mulai dari tampilan *login*, halaman Utama dan halaman yang lainnya. Pada halaman *login user* akan diminta guna memasukkan *username* serta *password* yang telah di miliki. Tampilan *login* sama antara pelanggan, kasir dan admin. Berikut dibawah ini Gambar *login* pada aplikasi laundry Boss Bersih.

 $\Box$ 

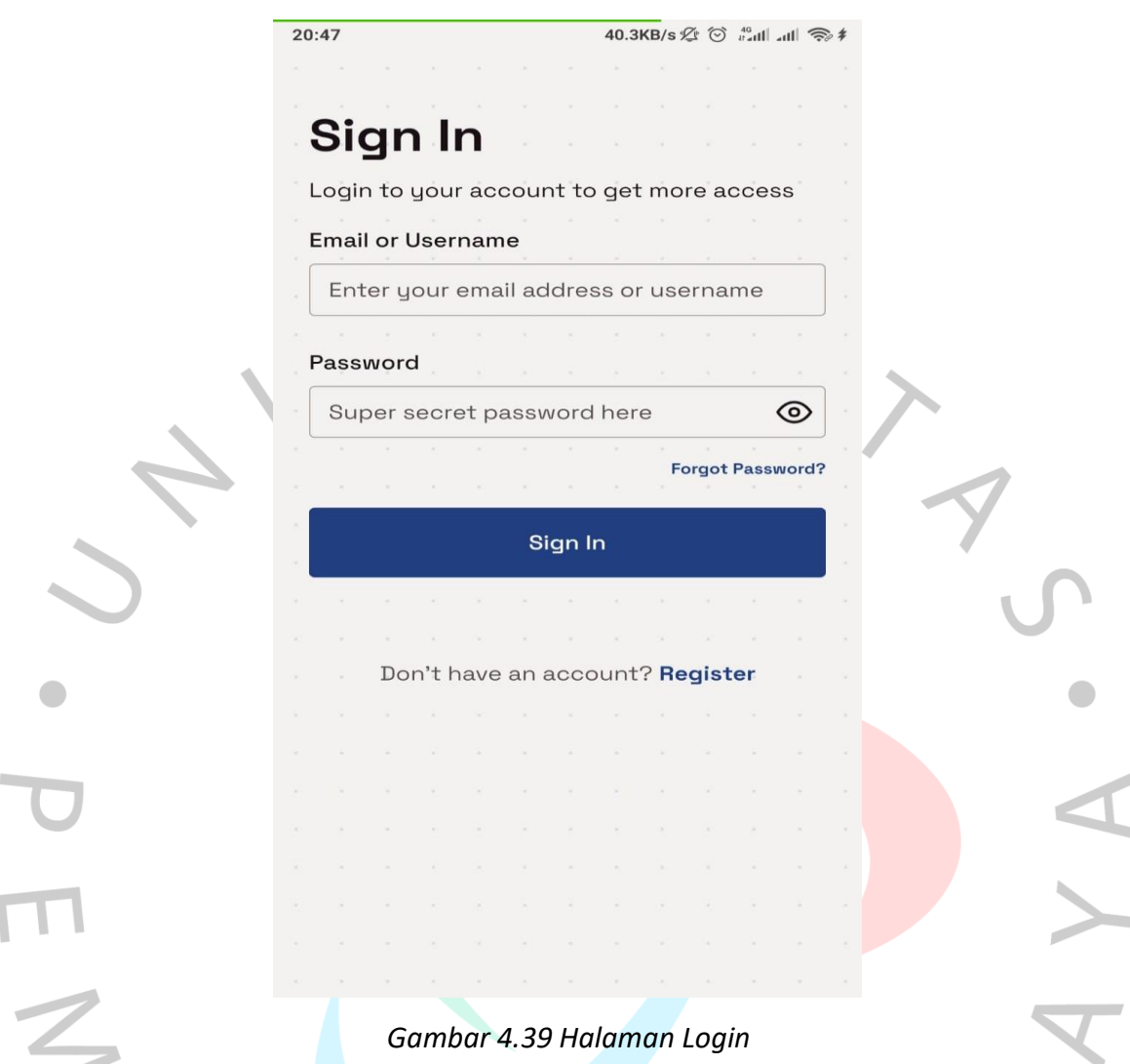

Sesudah *user* melaksanakan *login* dengan memasukan *username* serta *password*, *user* akan ditampilkan halaman utama dimana fitu-fitur pada aplikasi ini akan berbeda-beda tergantung *user* yang *login* pada aplikasi. baik *user* pelanggan, kasir maupun admin. Halaman utama pada pelanggan hanya ada fitur order dimana pelanggan yang akan menggunakan jasa laundry tersebut, untuk kasir memiliki beberapa fitur lain seperti mengelola data pelanggan ataupun merekap data pengeluaran sedangkan admin bisa mengakses seluruh fitur pada aplikasi laundry ini. Berikut ini gambar halaman utama dari pelanggan, kasir serta admin.

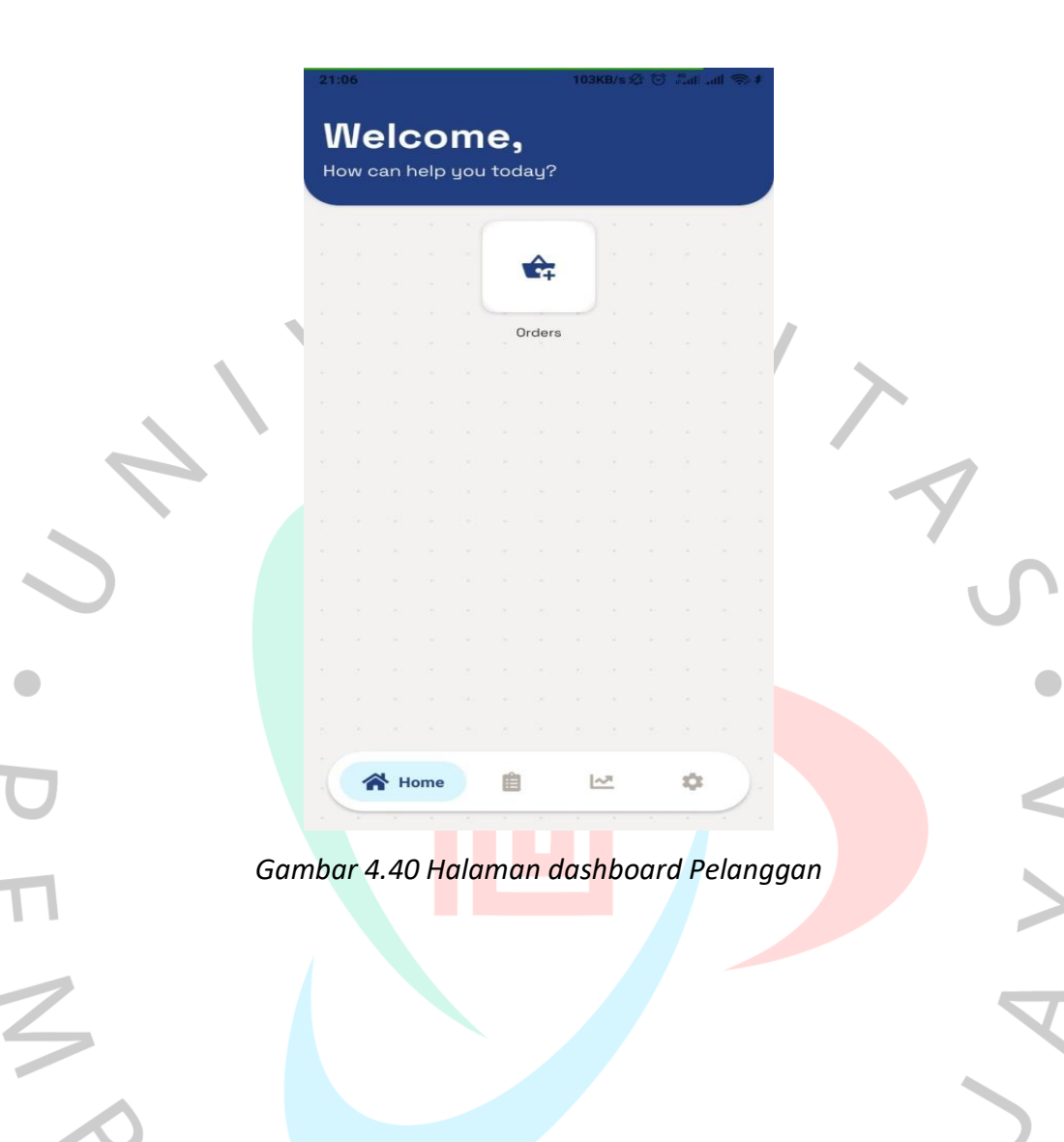

 $\overline{\mathbf{I}}$ 

ING

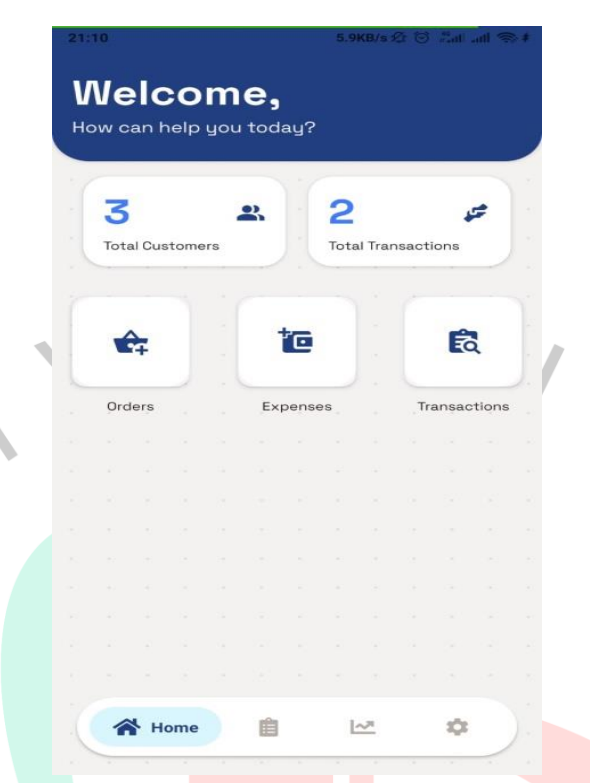

#### *Gambar 4.41 Halaman dashboard Kasir dan Admin*

Setelah pelanggan masuk halaman utama dimana tampilan pertamanya adalah menu order, pelanggan dapat mengklik menu tersebut dan mulai melakukan transaksi dengan mengisi perkiraan berapa berat pakaian, memilih parfum yang ingin digunakan dan layanan seperti apa yang diminati baik kilat ataupun regular. Berikut ini gambar order pada aplikasi laundry.

 $\begin{array}{c} \mathcal{A} \\ \mathcal{N}_G \end{array}$ 

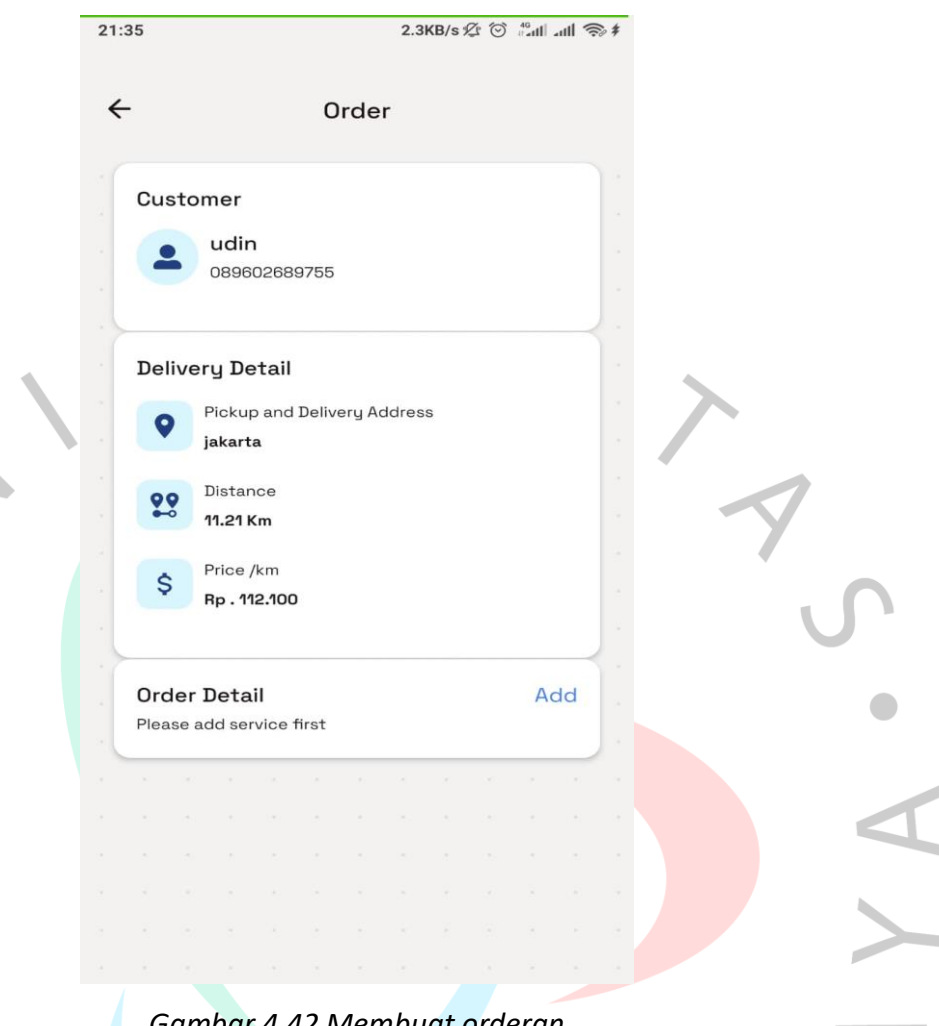

#### *Gambar 4.42 Membuat orderan*

Setelah dilakukan pemesanan seperti gambar diatas pelanggan akan menunggu di konfirmasi oleh pihak Boss Bersih Laundry yaitu bagian kasir ataupun bagian admin untuk memproses pemesanan tersebut. Jika pemesanan belum di proses pembeli bisa membatalkan pemesanan ataupun bisa mengubah pemesanan baik ingin mengurangi berat pakaian ataupun menambahkan catatan lainnya. Pelanggan hanya akan menunggu proses konfirmasi dari laundry yang akan diberi notif bahwa pemesanannya sedang diproses sampai dengan selesai.

Untuk bagian kasir akan memproses pemesanan dari pelanggan, dengan masuk aplikasi laundry terlebih dahulu. Berikut ini gambar dari pemesanan pelanggan yang belum di konfirmasi kasir.

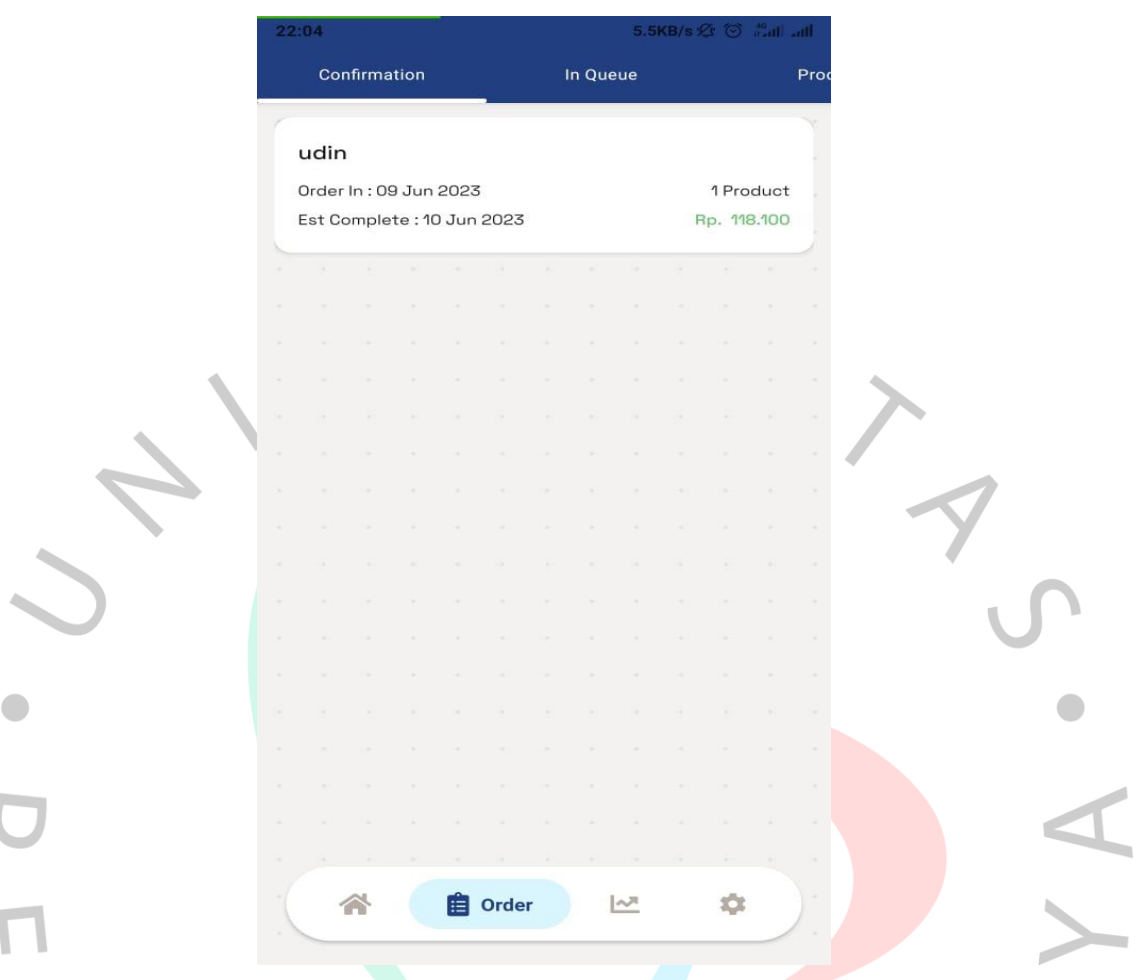

### *Gambar 4.43 Menunggu Konfirmasi pesanan*

Bagian kasir akan memproses pemesanan yang dilakukan pelanggan dan pihak pelanggan akan mendapatkan notifikasi bahwa pesanannya sudah diproses oleh Boss Bersih. Dan pelanggan akan menunggu proses sampai dengan selesai seperti gambar berikut ini.

NA

WGU

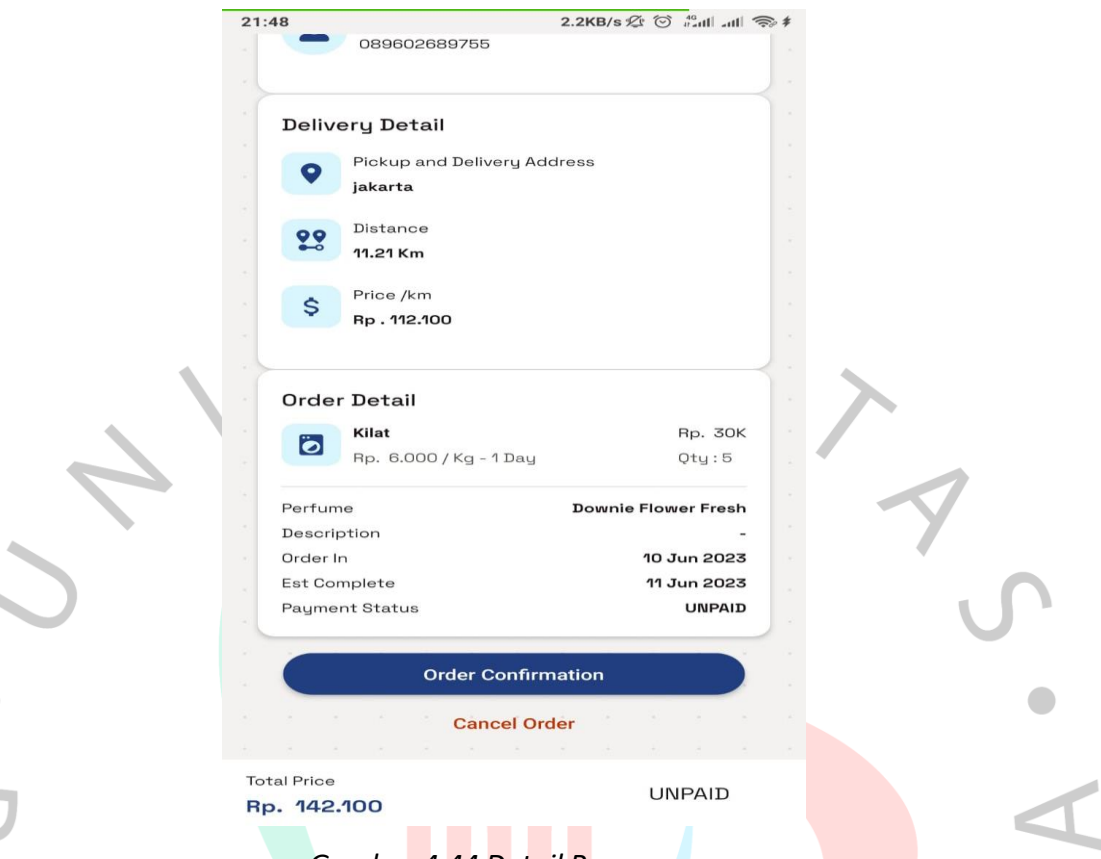

#### *Gambar 4.44 Detail Pemesanan*

٠

Adapun pengeluaran yang ada di Boss Bersih dapat dimasuk dalam menu expense, semua akan tersimpan di database kasir dan admin dapat memasukan pengeluaran apa saja di boss bersih sesuai dengan kategori yang sudah dibuat atau jika ada nama kategori yang belum dibuat bisa ditambahkan kategori terlebih dahulu total keseluruhan pengeluaran serta bisa ditambahkan keterangan pada menu tersebut disesuaikan dengan tanggal pengeluaran saat itu, sekalipun ada kejadian salah memasukan pengeluaran admin dan kasir dapat menghapus data tersebut. berikut ini Gambar menu expense $\blacktriangleright$ 

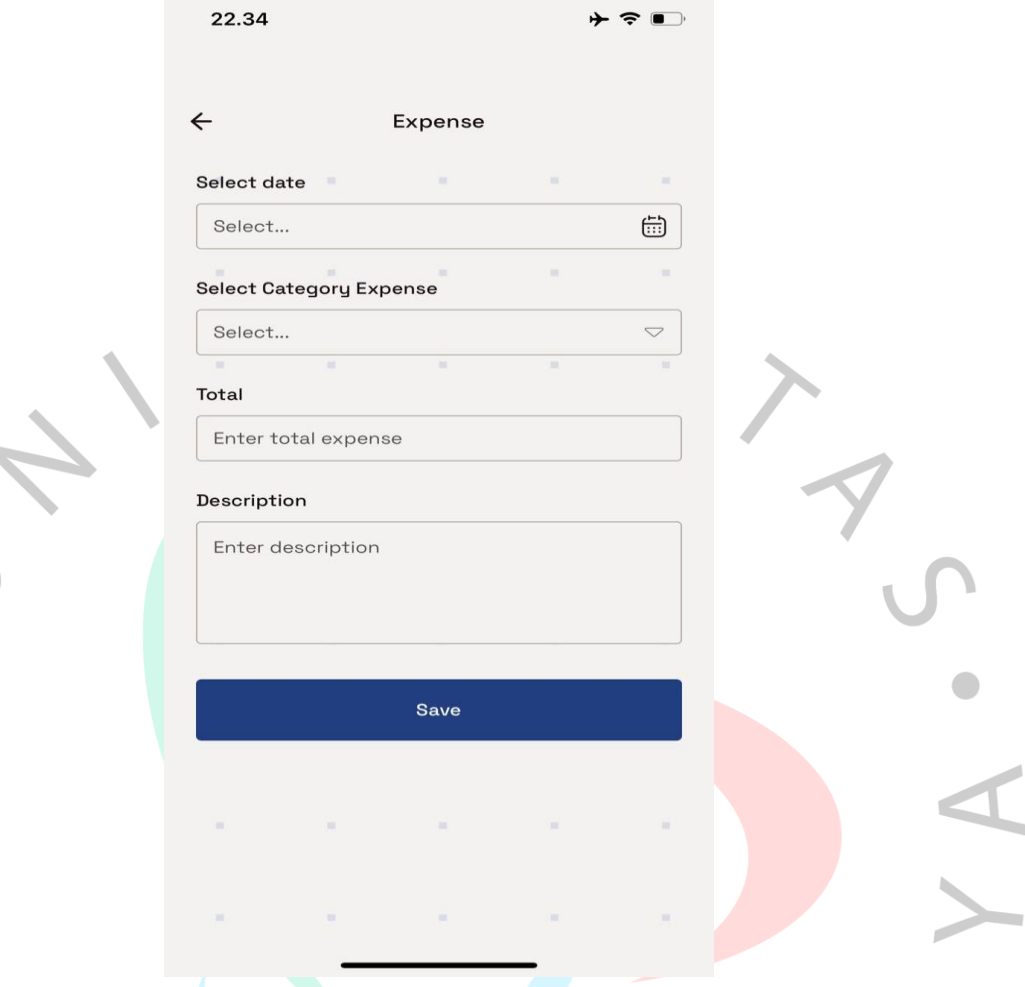

### *Gambar 4.45 Form Penambahan data Pengeluaran*

Jika admin dan kasir ingin menghapus data pengeluaran yang salah user dapat masuk kemenu Finance dan pilih Correction seperti gaji,air,bonus dan lainlain keperlu selama diBoss Bersih, terlihat pengeluaran apa saja bisa menentukan tanggal yang ingin dihapus. Seperti gambar berikut ini.

 $\Box$ 

 $\blacktriangleright$ 

 $N_G$ 

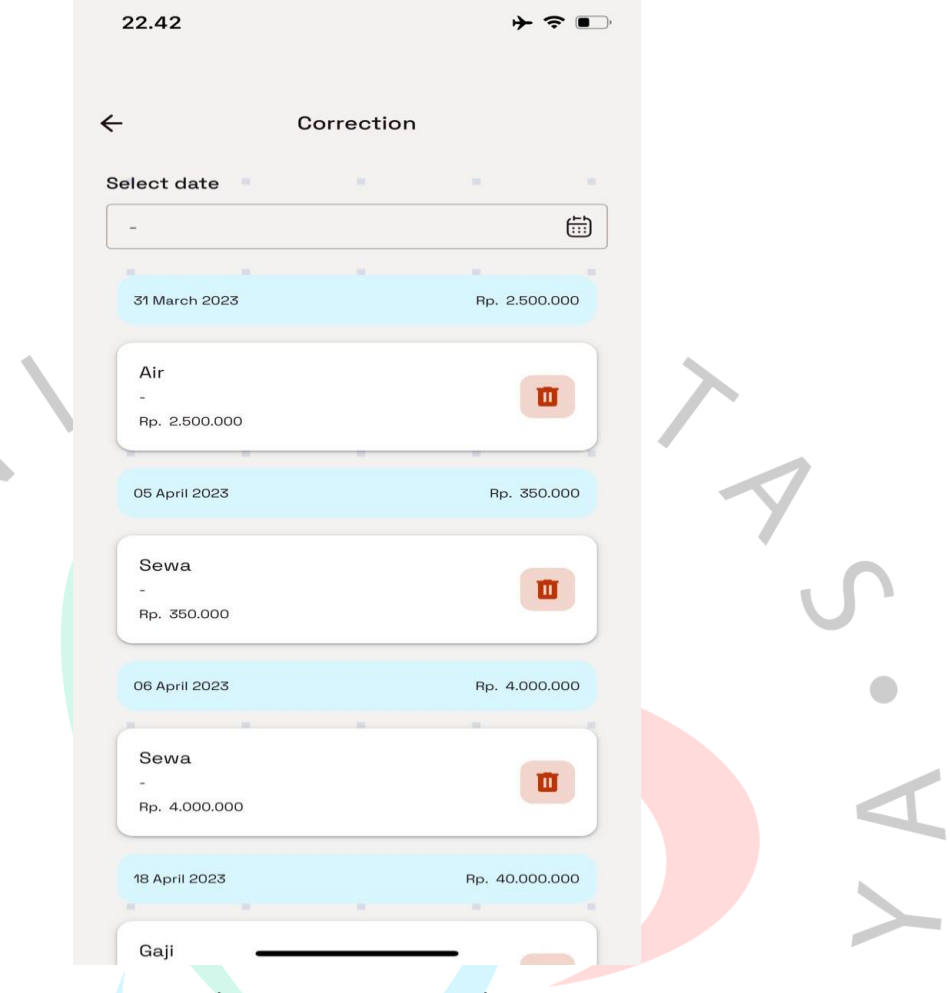

#### *Gambar 4.46 Data Pengeluaran*

Dalam mendukung kinerja pelayanan, adanya menu layanan dapat membantu pemilihan bagi pelanggan ingin berapa lama diproses pesanannya, dalam menu ini admin dapat menambahkan layanan, namun saat ini hanya ada 2 layanan kilat dan regular. Untuk dapat melihat menu layanan ini user dapat masuk ke pengaturan dan memilih menu service yang ada pada aplikasi pada menu ini ada dua fitur list dan perfume, list jenis layanan yang ada pada Boss bersih dan perfume adalah pewangi yang dipakai saat pencucian. Pelanggan dapat memilih saat melakukan transaksi. Seperti Gambar berikut ini.

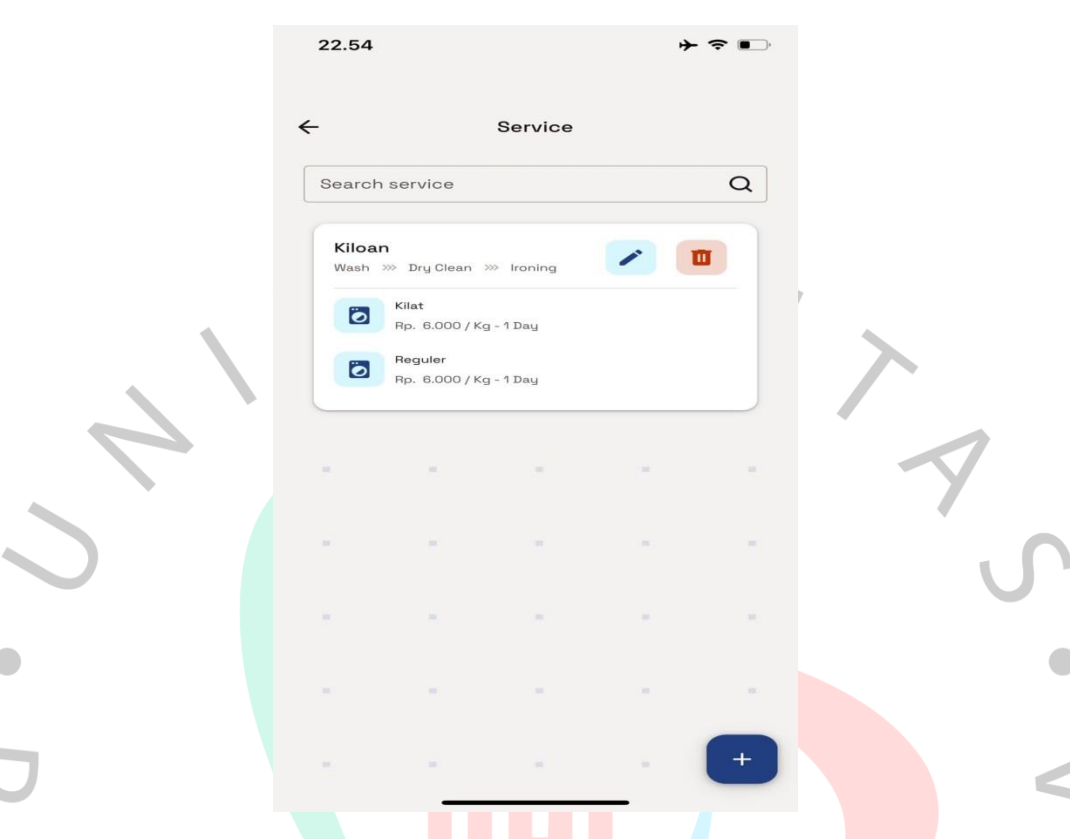

### *Gambar 4.47 Jenis Layanan yang tersedia*

Pada aplikasi laundry ini ada menu pengelolaan data pelanggan yang dikelola oleh kasir dan admin, menu dapat dilihat user kasir dan admin di fitur customer di pengaturan. Pada menu ini user dapat menambahkan pelanggan baru di boss bersih, user dapat juga menghapus dan mengubah data pelanggan tersebut, yang mana gambar di bawah.

A

 $\begin{array}{c} \mathcal{A} \\ \mathcal{N}_G \end{array}$ 

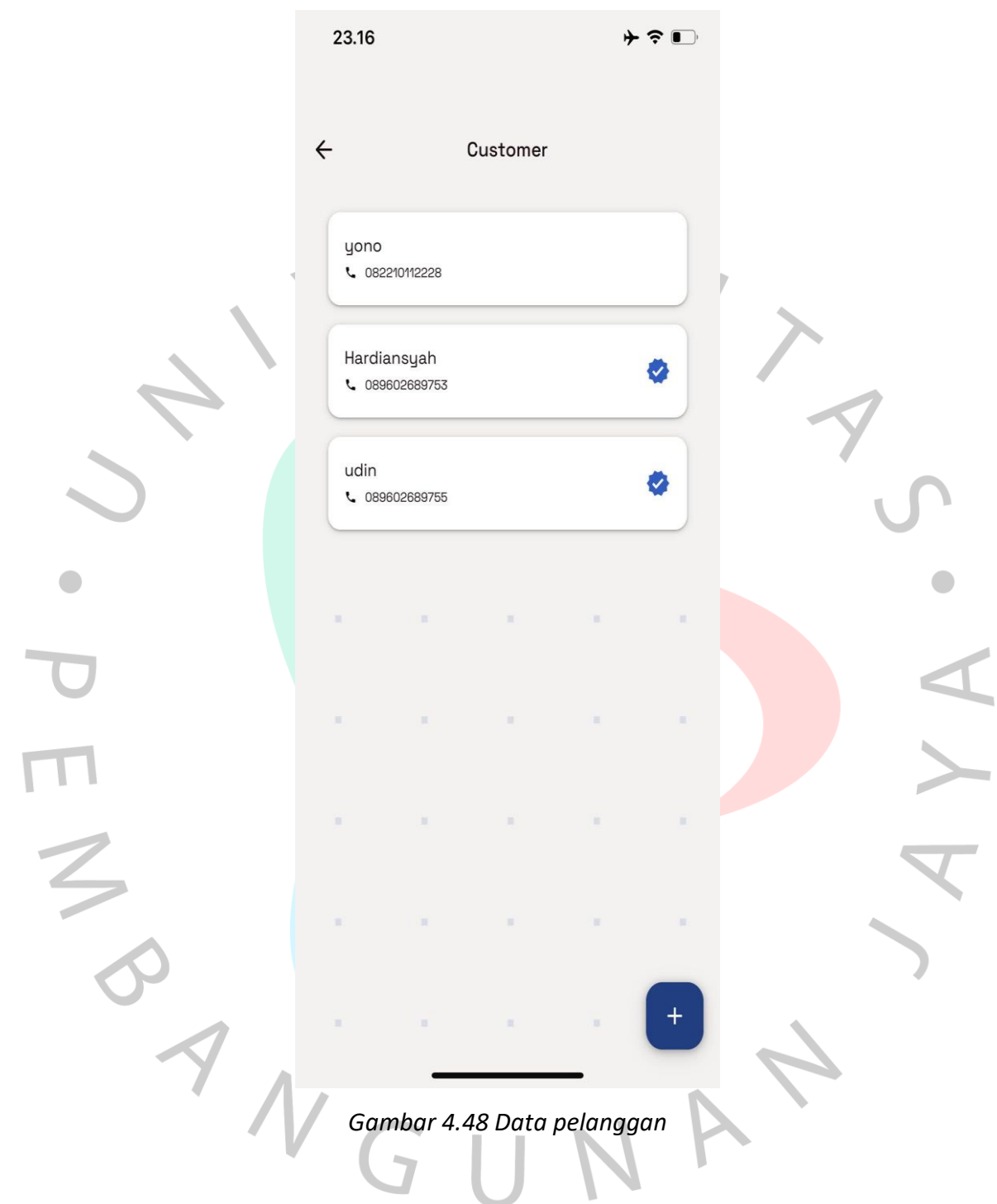

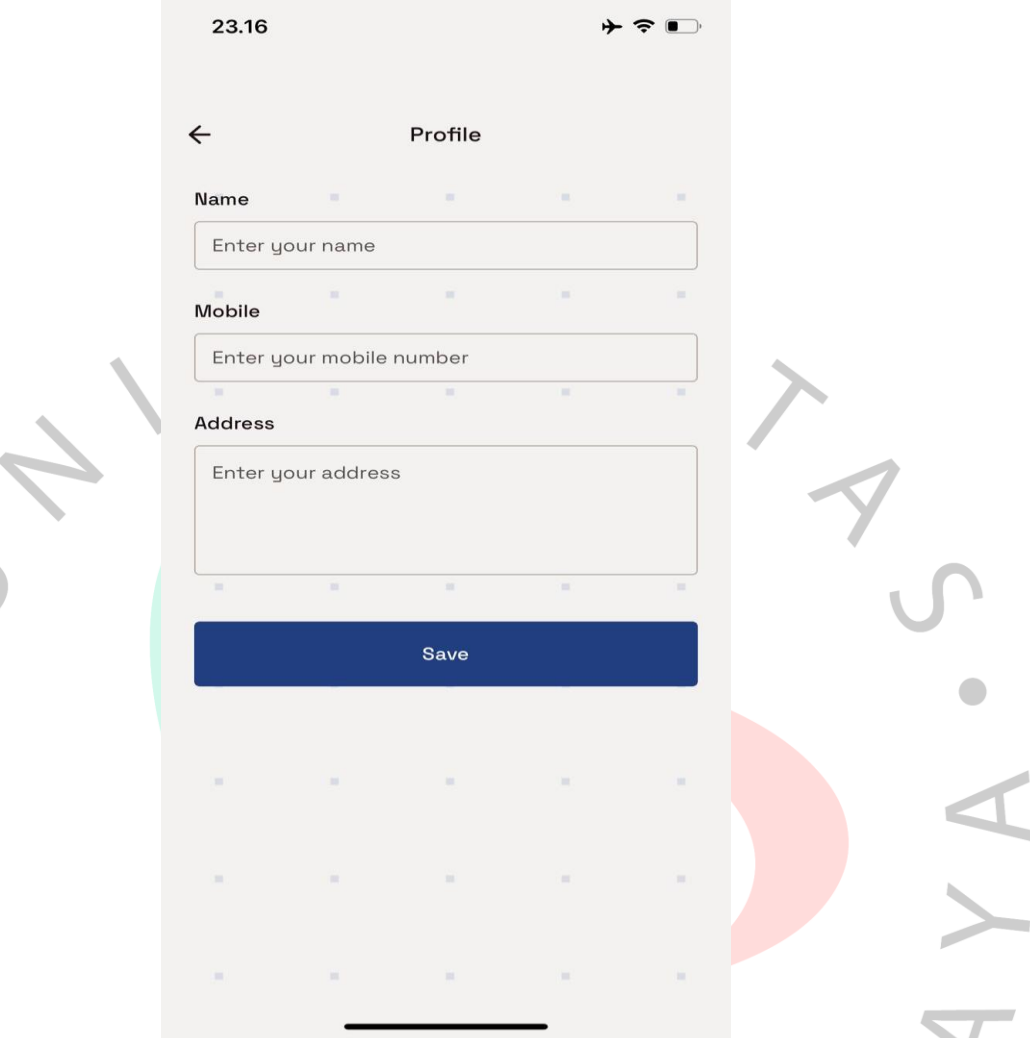

### *Gambar 4.49 Form penambahan data pelanggan*

Adapun menu mengelola pegawai sama dengan menu mengelola pelanggan pada menu ini *user* bisa menambah, menghapuskan, serta mengubah data pegawai sesuai dengan kebutuhan. Pada menu ini hanya admin yang bisa mengakses. *User* akan dibuatkan akun untuk menggunakan aplikasi laundry ini mulai dari nama,*email*,*username,password*,alamat dan nomer telepon, dengan memiliki beberapa fitur yang dapat di akses oleh pegawai seperti membuat transaksi, mengelola data pelanggan, merekap data pengeluaran , menu akses transaksi dan keuangan dan menu layanan. Berikut ini gambar menambahkan data pegawai serta gambar pegawai yang sudah ada.

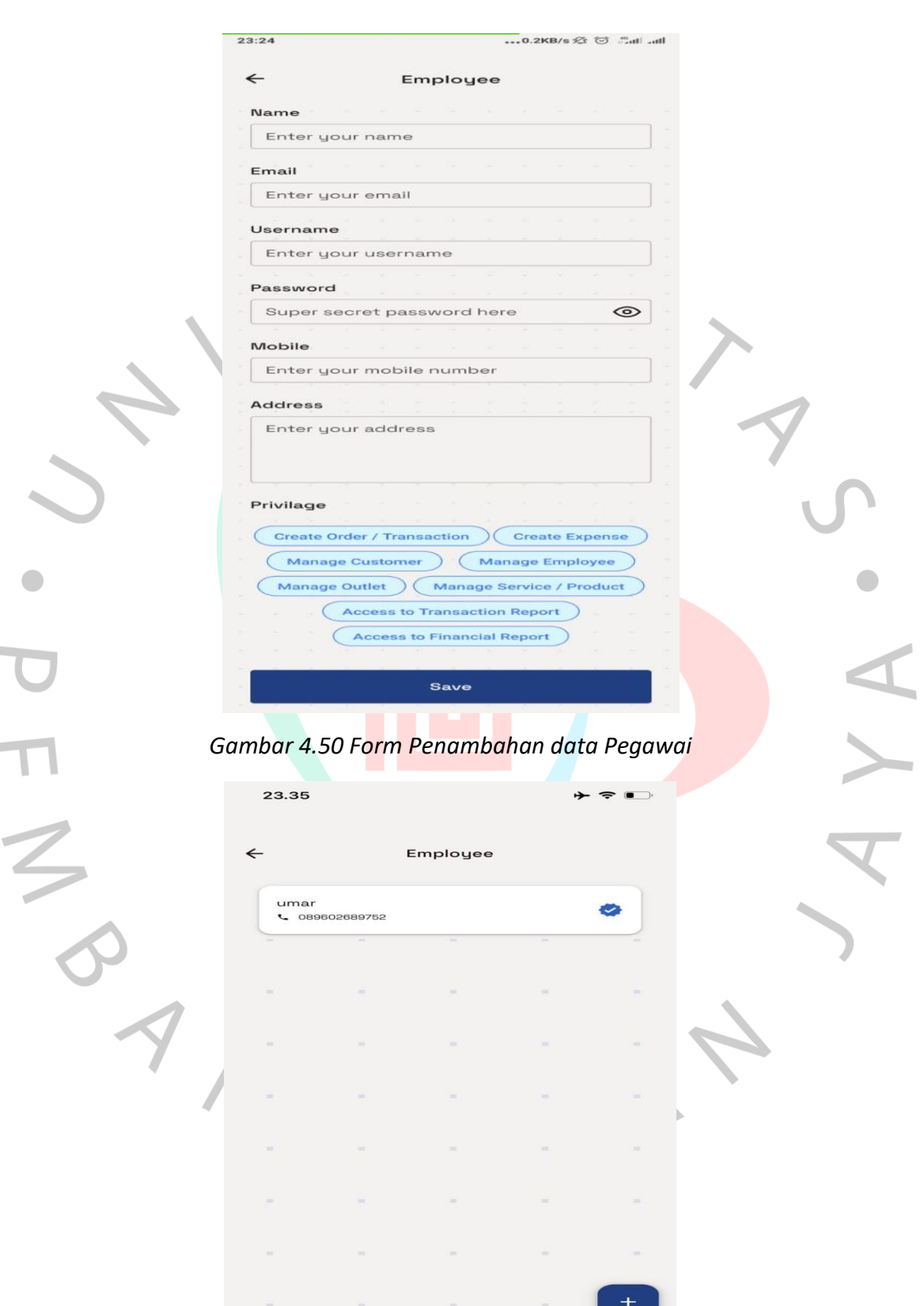

*Gambar 4.51 Data Pegawai*

Selanjutnya ada menu akses laporan transaksi dimana transaksi yang masuk dapat dipantau seberapa banyak customer yang order online ataupun datang langsung ke laundry, menu ini dapat dilihat pada halaman awal dibagian Report, lalu mengklik transaction report bisa diamati seperti gambar berikut ini.

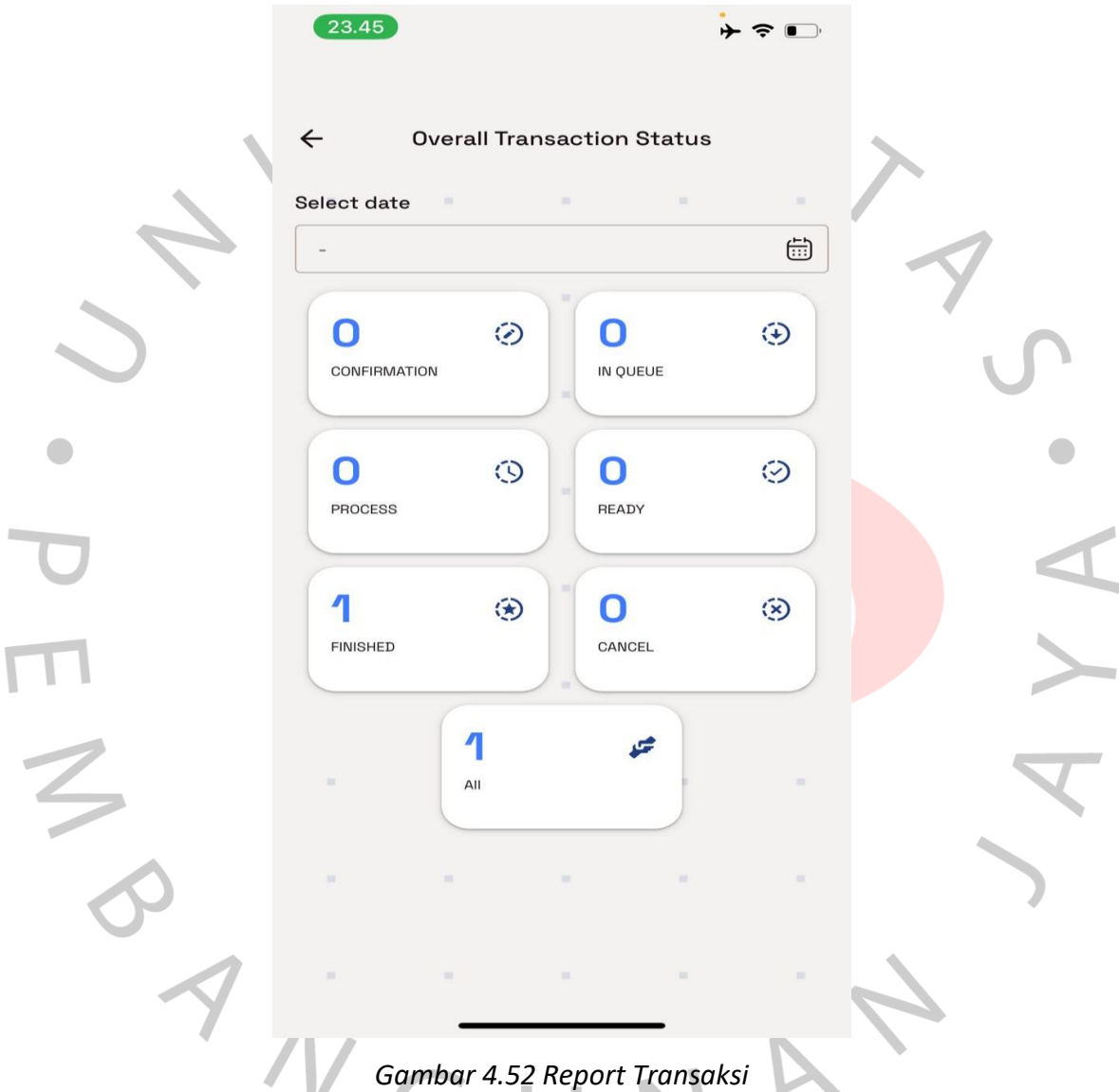

Selanjutnya dimenu yang sama admin dapat memantau keuangan yang ada di boss bersih profit ataupun loss report, dimenu Report dengan memilih fitur financial report admin dapat melihat kepenghasilan dan pengeluaran mulai persatu hari sampai satu bulan lamanya. Seperti Gambar dibawah ini

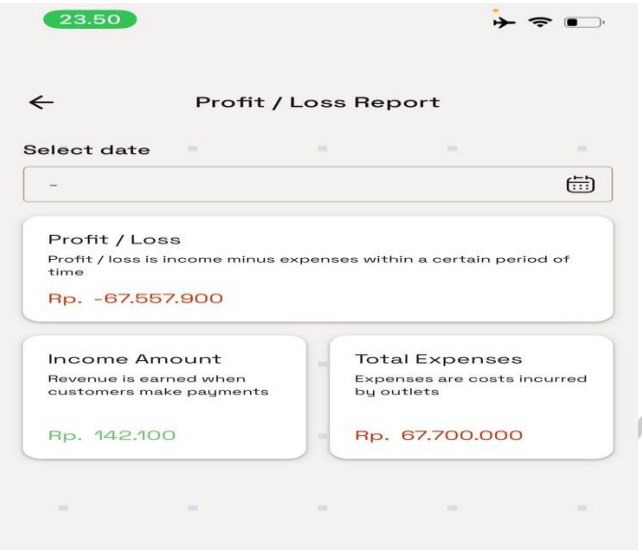

### *Gambar 4.53 Report Keuangan*

Pada aplikasi ini terdapat menu profile dimana menu ini dapat melihat akun pengguna aplikasi laundry dari nama, email, username, telepon dan alamat pengguna. Pada menu ini juga dapat dilakukan pengubahan kata sandi akun. Seperti gambar dibawah ini.

ANG

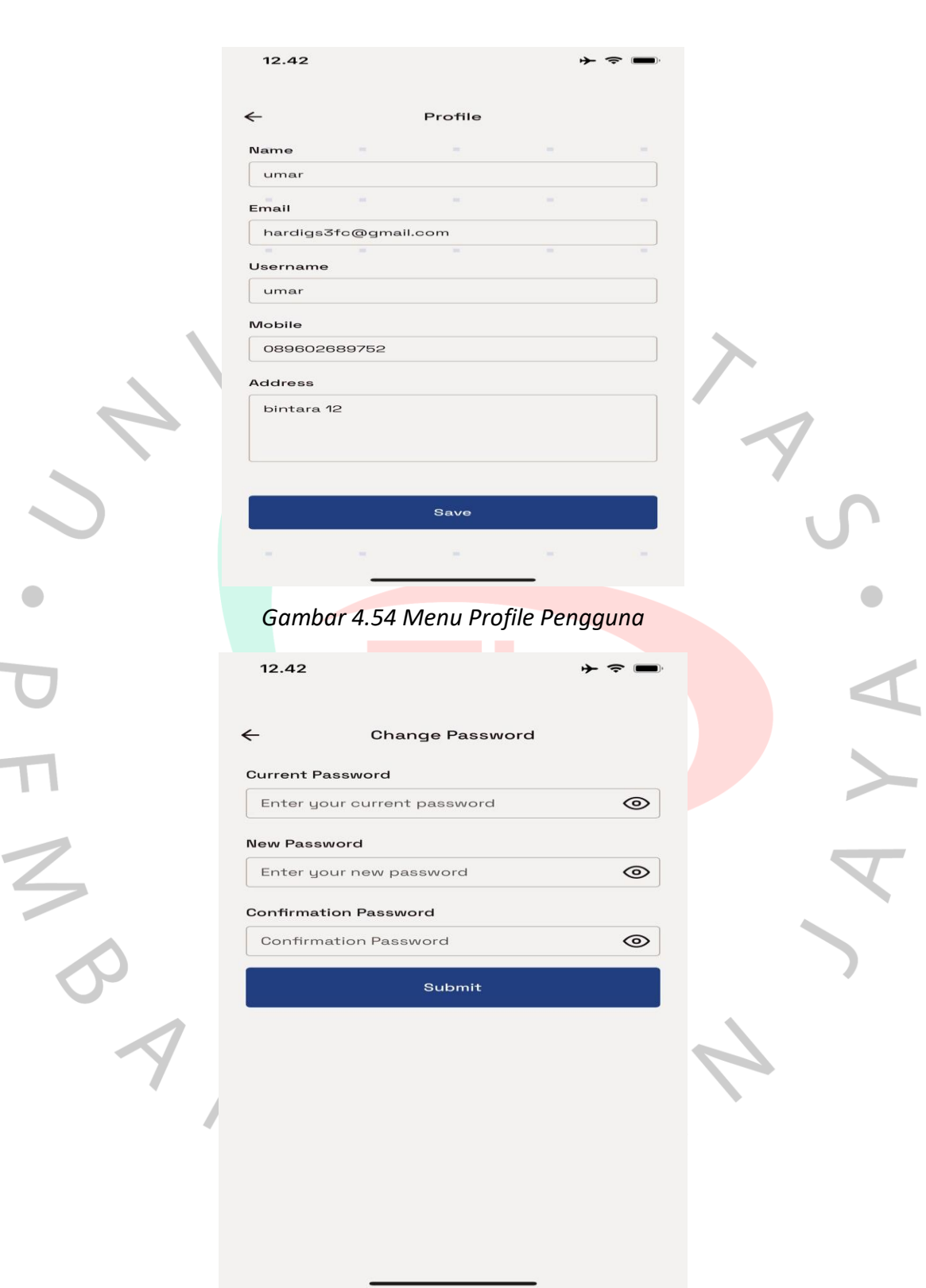

*Gambar 4.55 Form Ubah Katasandi*

#### **4.4 Perancangan Implementasi**

Perancangan implementasi merupakan proses Pengujian memastikan bahwa sistem yang dibuat bisa berjalan selaras dengan yang dikehendaki. Seluruh rancangan tersebut telah dibuat peneliti berdasarkan proses analisis yang telah dilakukan. Diagram sistem usulan dan tampilan aplikasi yang telah disesuaikan dengan proses analisis perancangan aplikasi laundry. Hasil pengujian dari aplikasi bisa diamati pada Tabel

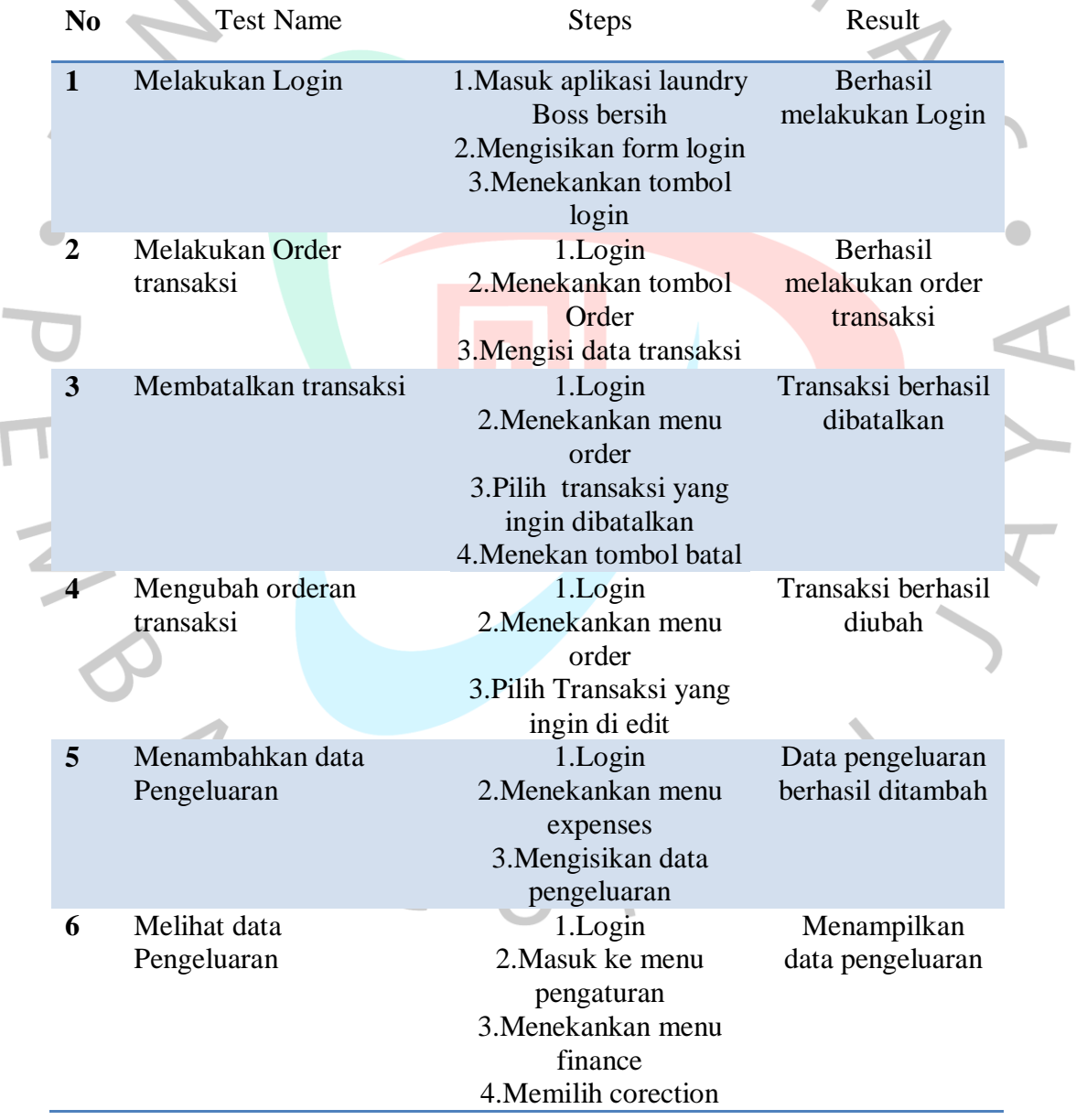

# *tabel 4.20 Implementasi Sistem*

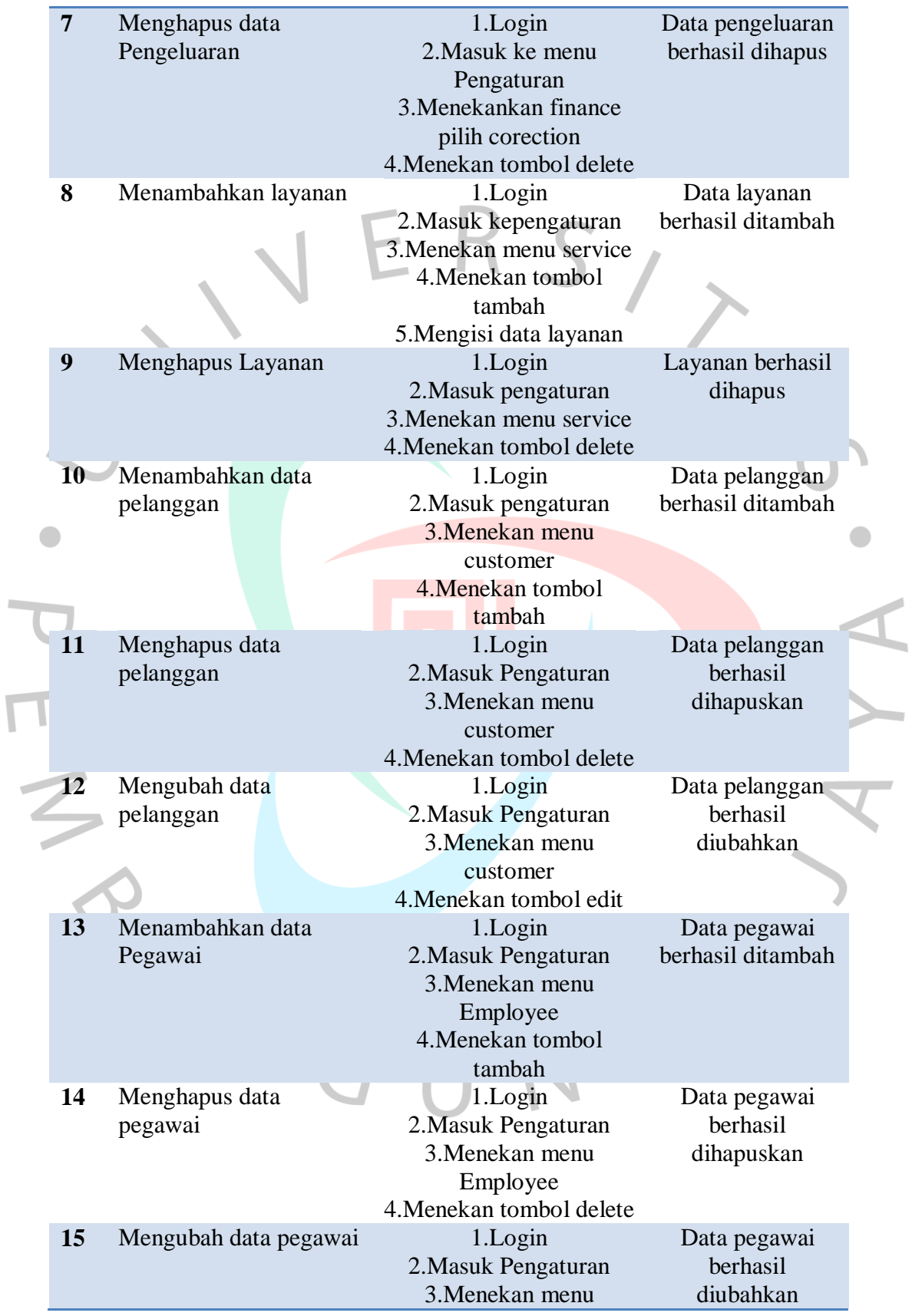

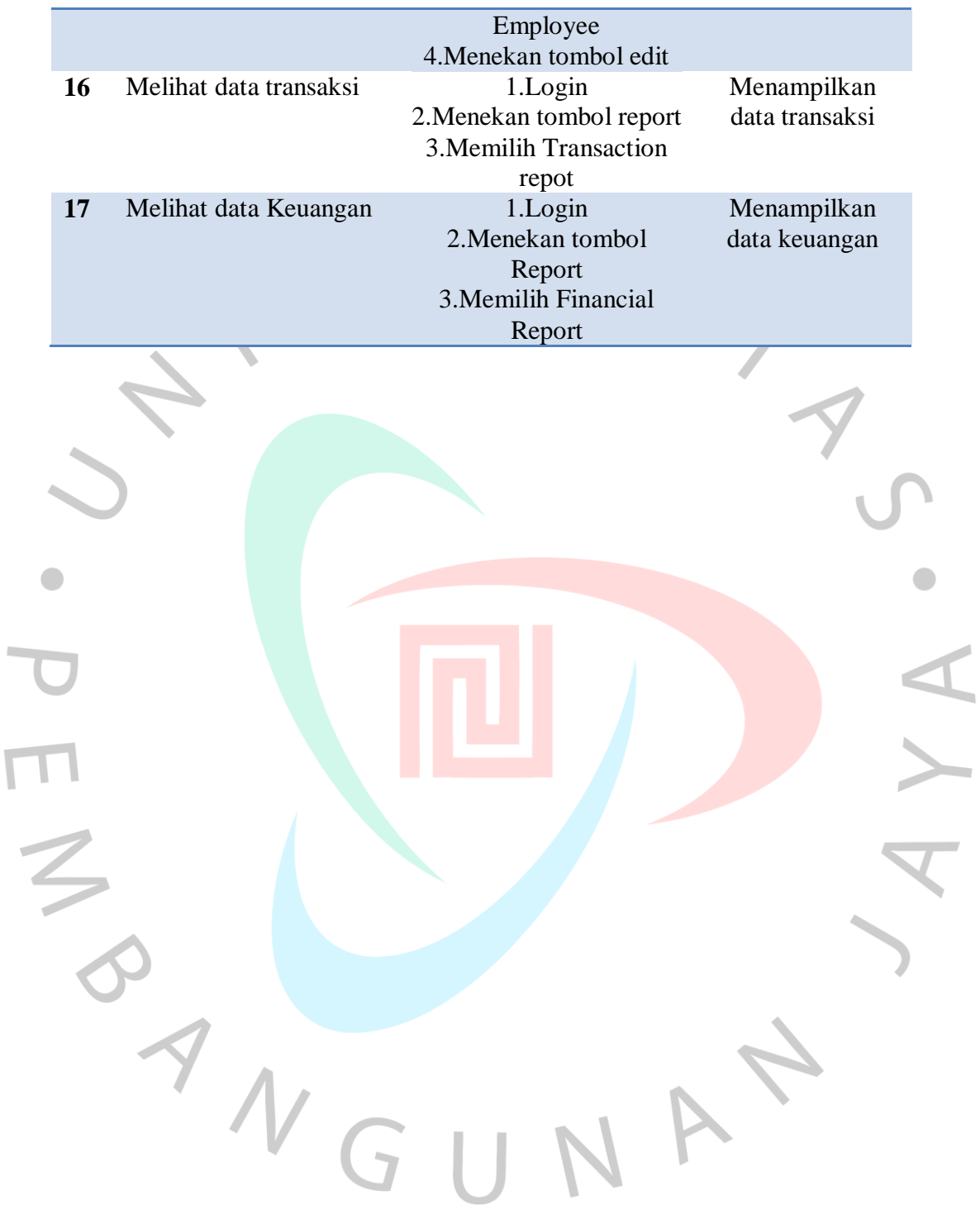